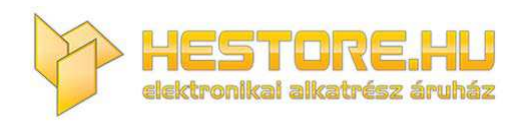

#### **EN:** This Datasheet is presented by the manufacturer.

Please visit our website for pricing and availability at www.hestore.hu.

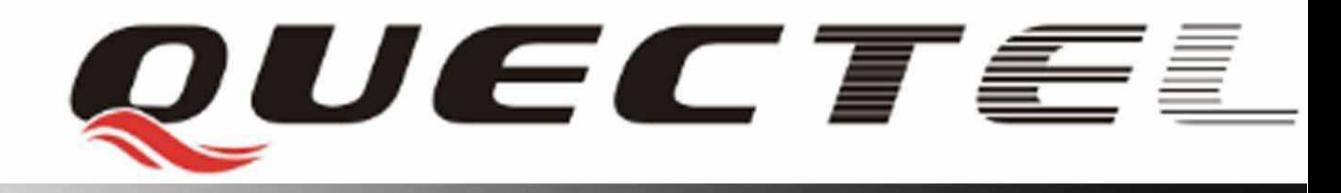

# **Quectel Cellular Engine**

# **GSM AT Commands Application Notes**

**GSM\_ATC\_AN\_V1.00** 

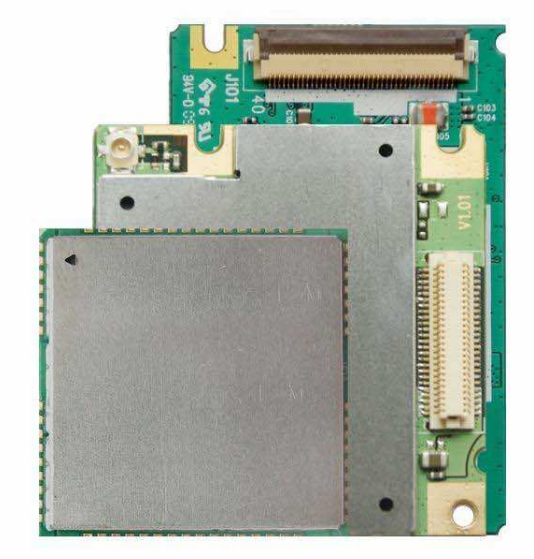

<span id="page-2-0"></span>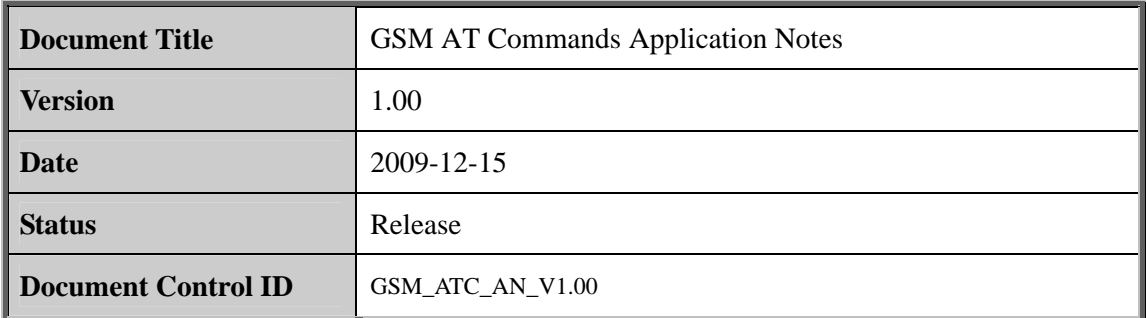

#### **General Notes**

Quectel offers this information as a service to its customers, to support application and engineering efforts that use the products designed by Quectel. The information provided is based upon requirements specifically provided for Quectel by the customers. Quectel has not undertaken any independent search for additional relevant information, including any information that may be in the customer's possession. Furthermore, system validation of this product designed by Quectel within a larger electronic system remains the responsibility of the customer or the customer's system integrator. All specifications supplied herein are subject to change. become that the product of Quectel by the customers.<br>
upon requirements specifically provided for Quectel by the customers.<br>
taken any independent search for additional relevant information,<br>
nation that may be in the cus

#### **Copyright**

This document contains proprietary technical information which is the property of Quectel Limited. The copying of this document, distribution to others, and communication of the contents thereof, are forbidden without express authority. Offenders are liable to the payment of damages. All rights are reserved in the event of grant of a patent or the registration of a utility model or design. All specification supplied herein are subject to change without notice at any time. mormanon that may be in the customer's possession. Furthermore, system vandation or this conduct designed by Quectel within a larger electronic system remains the responsibility of the customer or the customer's system in

*Copyright © Quectel Wireless Solutions Co., Ltd. 2009*

### **Contents**

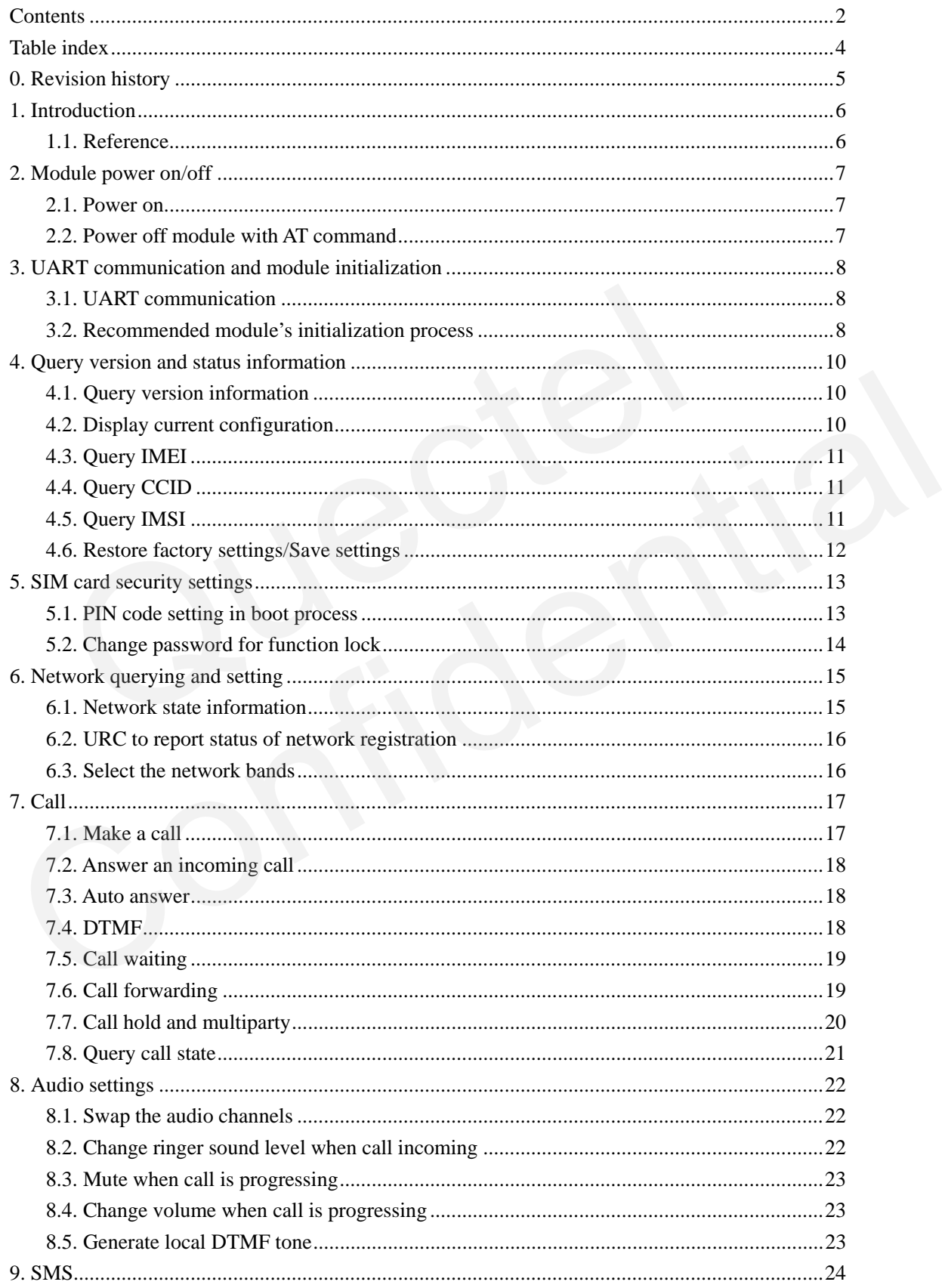

<span id="page-4-0"></span>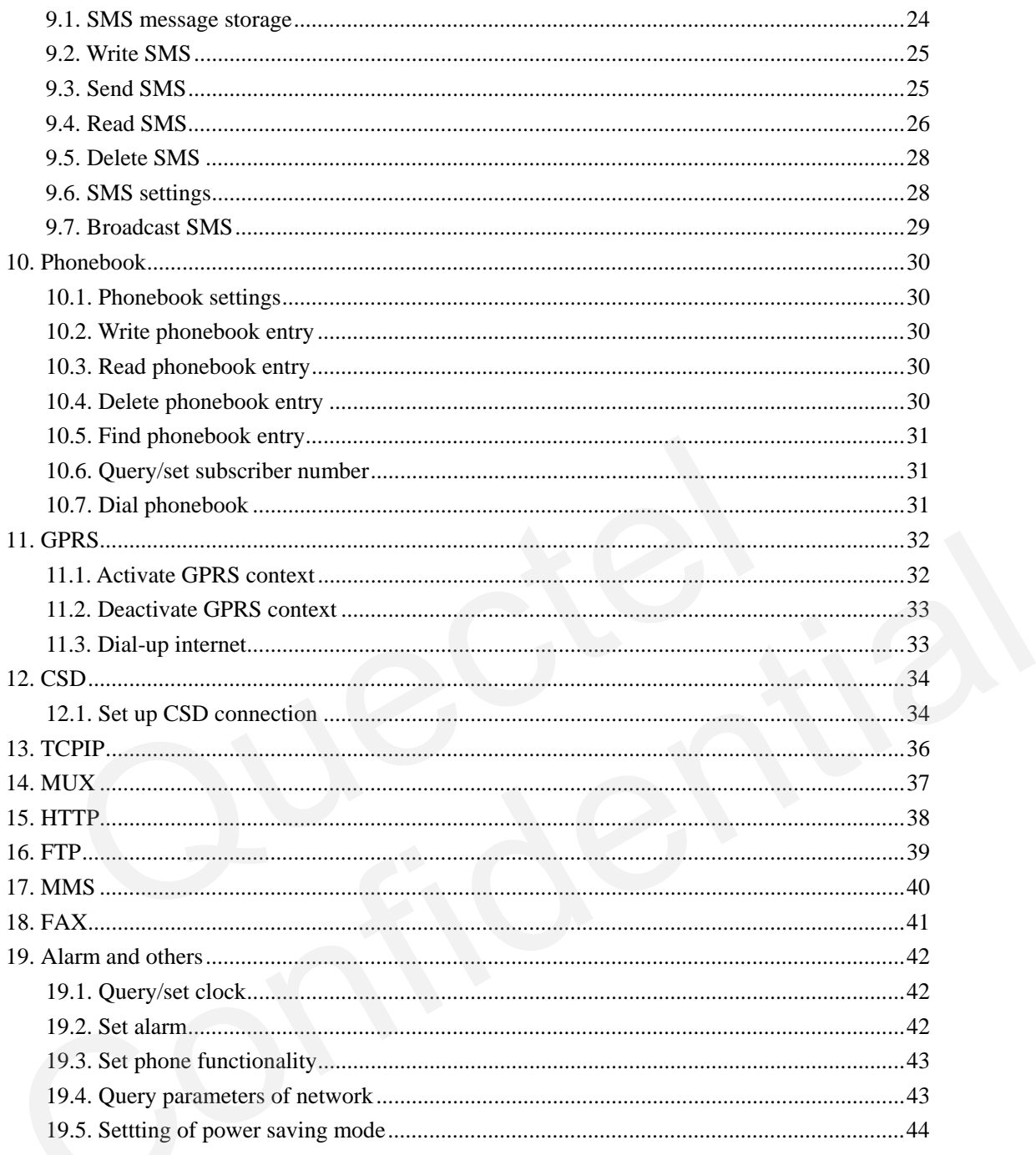

# **Table index**

<span id="page-5-0"></span>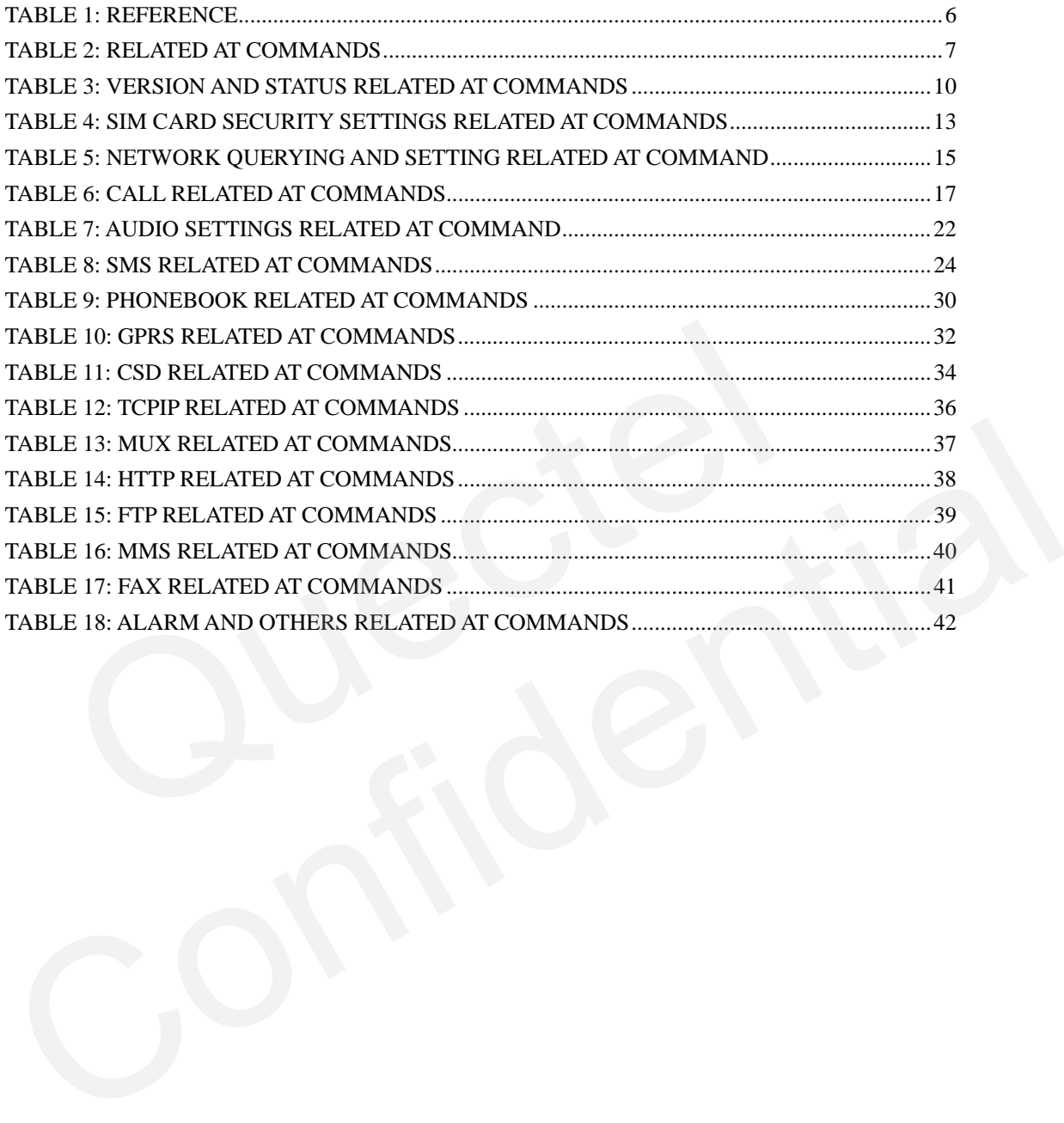

# <span id="page-6-0"></span>**0. Revision history**

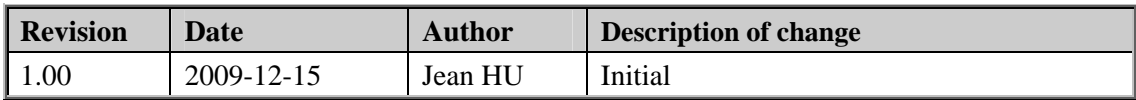

# <span id="page-7-0"></span>**1. Introduction**

This document presents the recommendatory operation process of AT commands and related applications of Quectel's modules.

#### **1.1. Reference**

#### **Table 1: Reference**

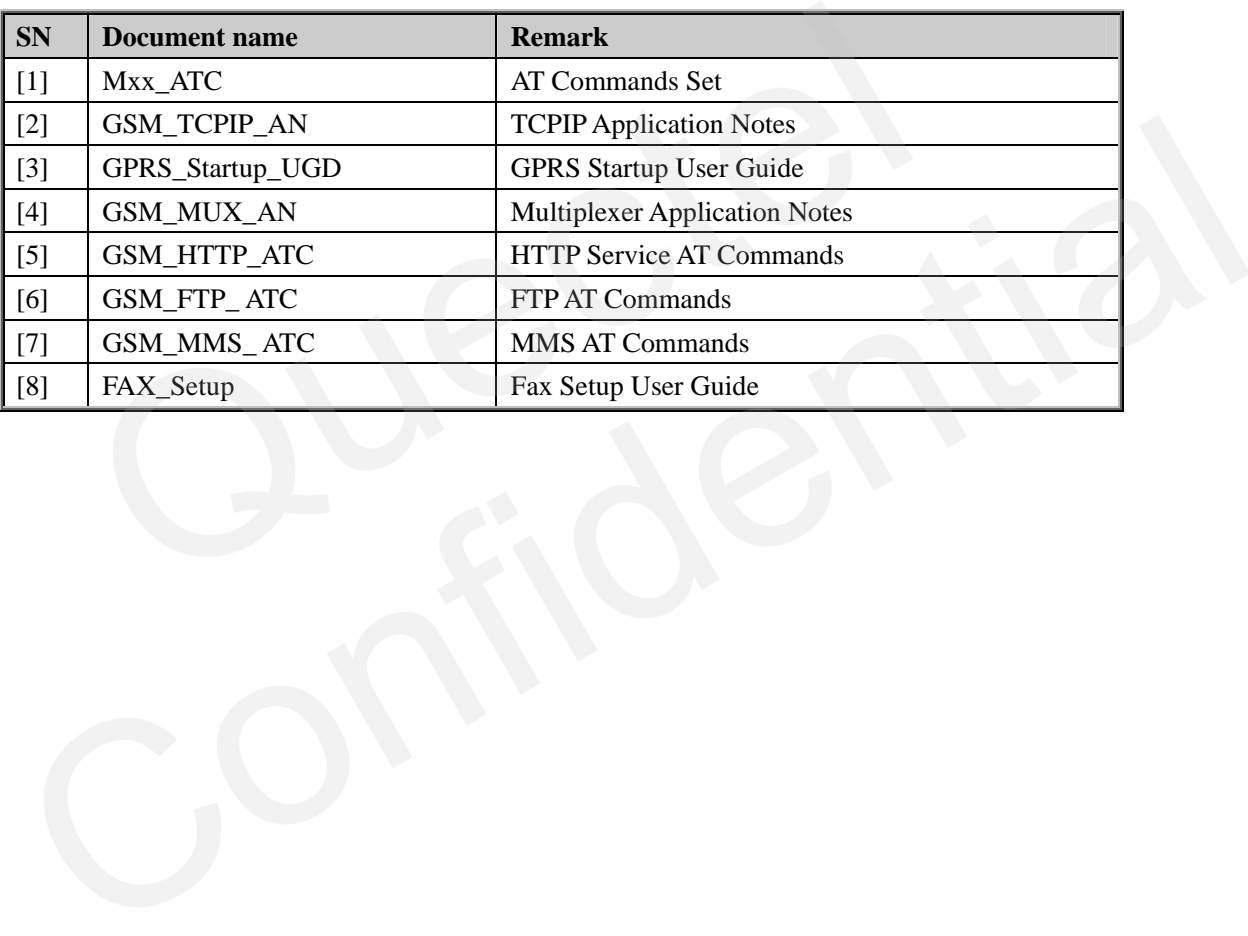

### <span id="page-8-0"></span>**2. Module power on/off**

#### **2.1. Power on**

The following is a process to turn on GSM module, taking M10 module and its EVB board as an example).

- 1) Install module on EVB board.
- 2) Connect antenna.
- 3) Insert SIM card.
- 4) Connect power adapter and serial cable.
- 5) Switch on power supply (5V-SW), and press down PWRKEY button on EVB board for more than 2 seconds, the module will power on.
- 6) Please confirm the power indicator LED D304 will light, and the network indicator LED D303 will blink periodically.

#### Warning:

S201 (D/L) on EVB board is the switch for download software, S203 (VCHG) is the switch for charging. (They should always be set to OFF state when module is in working status). Connect power adapter and serial cable.<br>
Switch on power supply (5V-SW), and press down PWRKEY button on EVI<br>
han 2 seconds, the module will power on.<br>
Please confirm the power indicator LED D304 will light, and the networ

#### **2.2. Power off module with AT command**

#### **Table 2: Related AT commands**

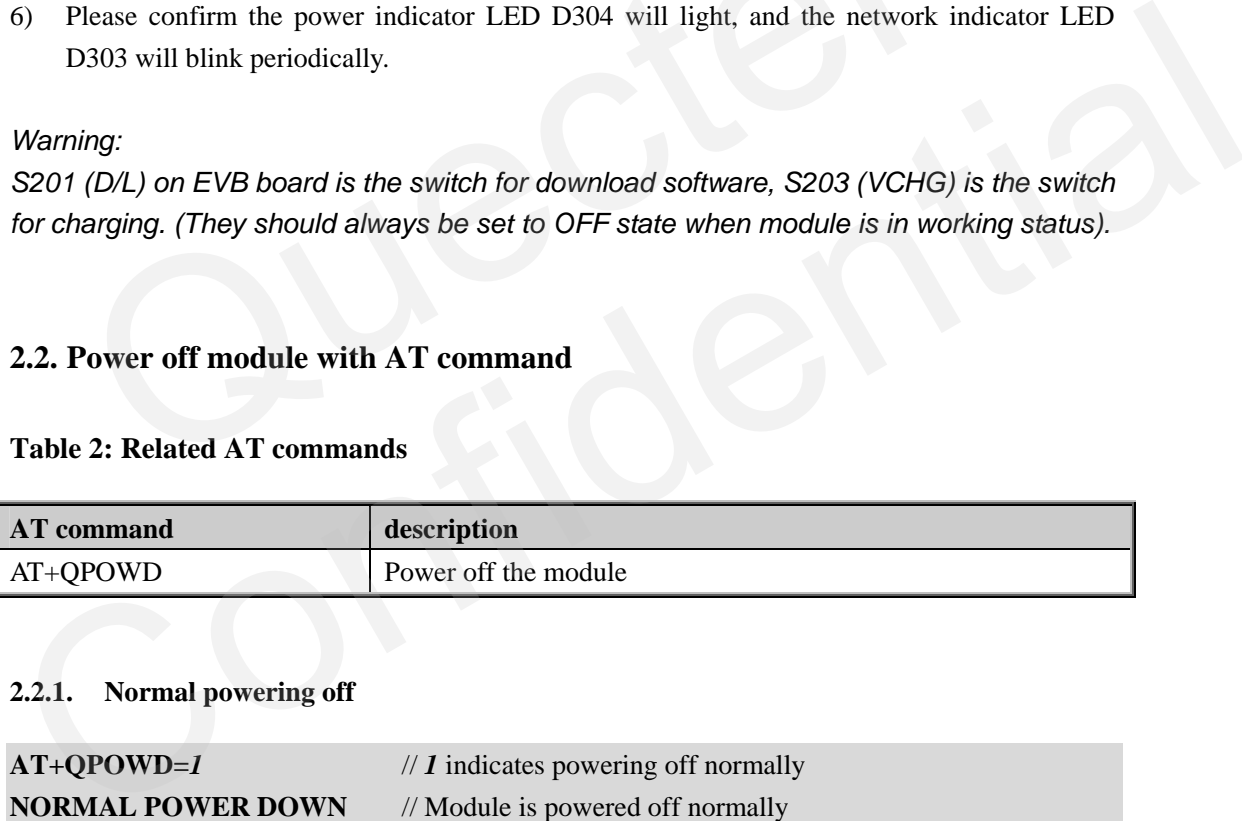

#### **2.2.1. Normal powering off**

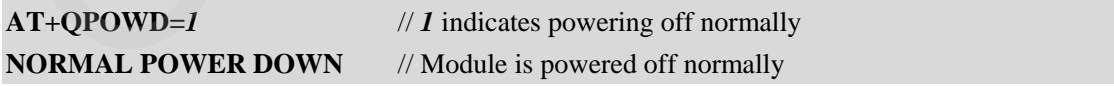

#### **2.2.2. Urgent powering off**

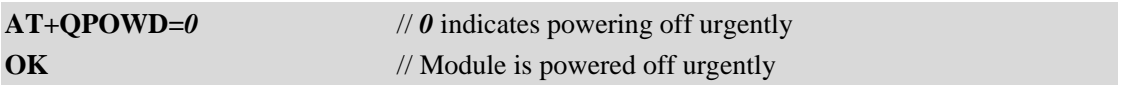

*Warnning: Powering off urgently is the same as cutting off power supply. Generally, it is not suggested to use AT+QPOWD=0 to power off urgently.* 

### **3. UART communication and module initialization**

#### **3.1. UART communication**

For all GSM module firmware of Quectel, the default baud rate setting is autobauding enabled.

Following is the notes for autobauding.

- 1) It is necessary for UART communication to make sure that TE is in sync with TA's autobauding. Keep inputting **AT<CR><LF>** or **at<CR><LF>** through UART, until the response **OK** is returned, it indicates synchronization is successful.
- 2) If baud rate is set as autobauding, URCs in boot process will not be reported.
- 3) It is strongly recommended to set baud rate as customer's common fixed baud rate. The following is an example of setting fixed baud rate to 115200:

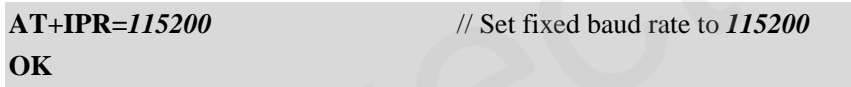

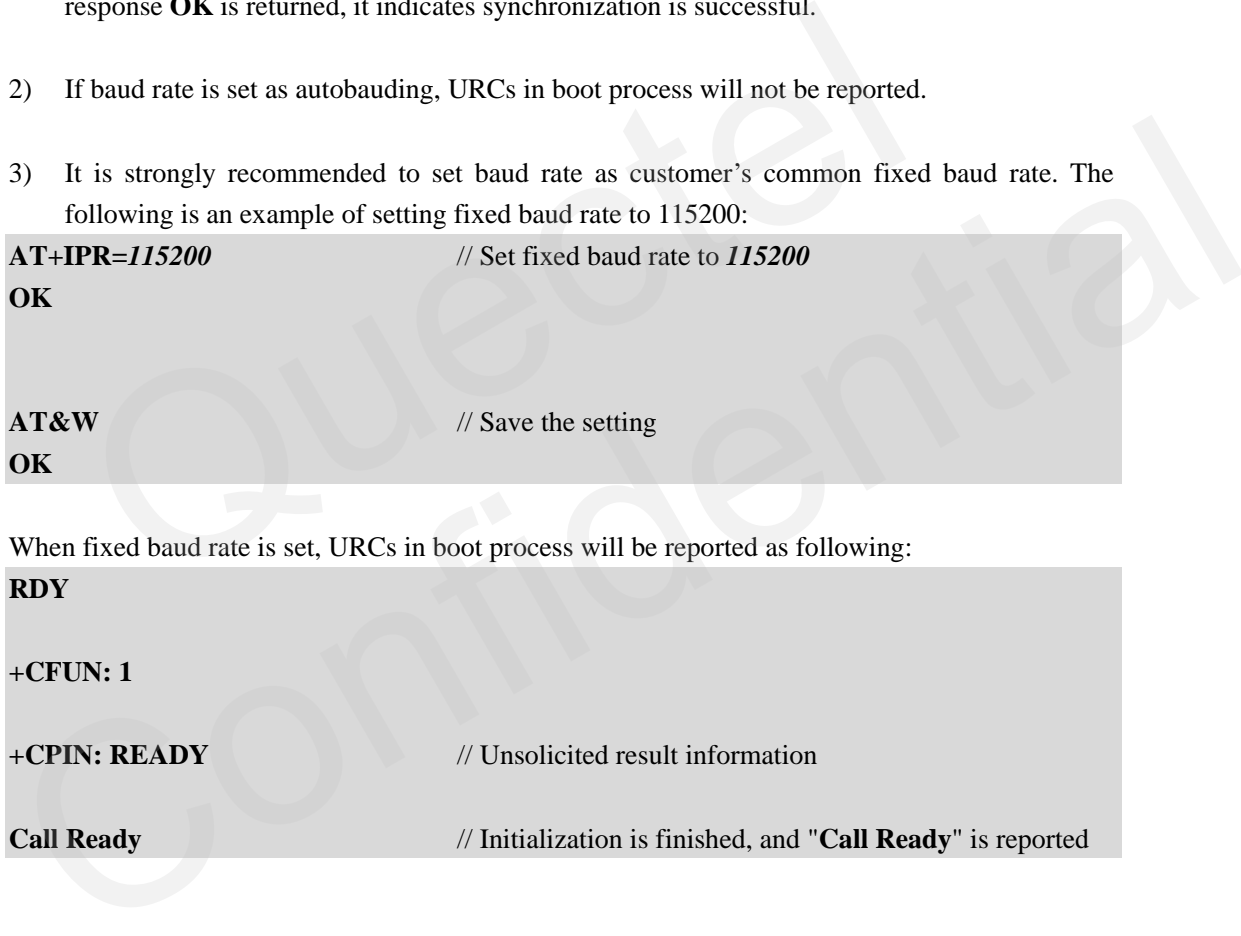

#### **3.2. Recommended module's initialization process**

- 1) UART communication (e.g. Hyper Terminal). Open Hyper Terminal -> New Hyper Terminal -> Choose Connect Port -> Configure baud rate setting for UART communication (should be consistent with module's baud rate setting), and the hardware flow control (hardware flow control is set as default in module).
- 2) After module is powered on, input **AT<CR><LF>** or **at<CR><LF>** through UART, until **OK** is returned. Make sure the UART communication is fine.

<span id="page-10-0"></span>3) It is recommended to make sure that the SIM card has been registered to network before doing other operations. The following is the detailed steps.

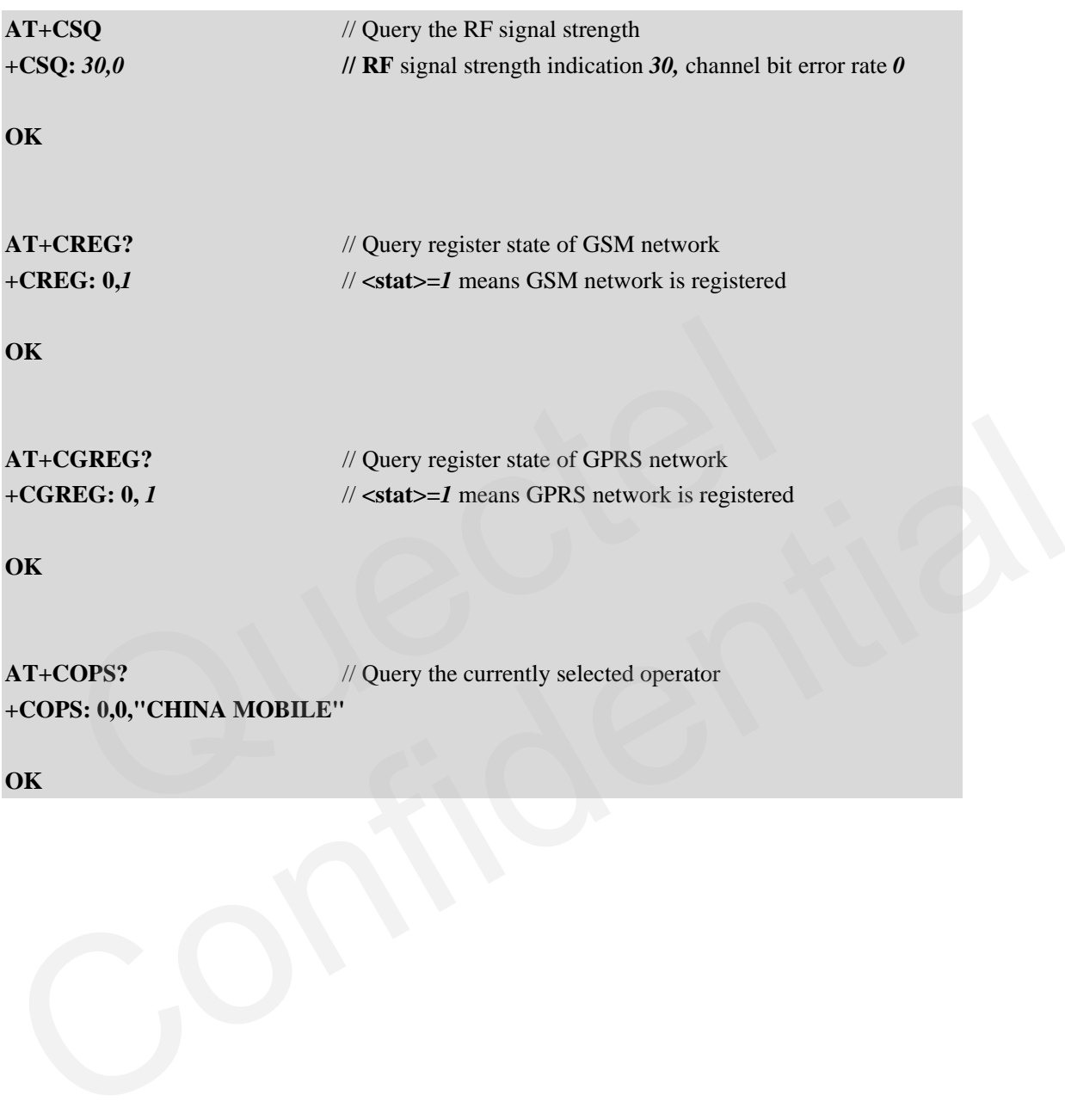

# <span id="page-11-0"></span>**4. Query version and status information**

#### **Table 3: Version and status related AT commands**

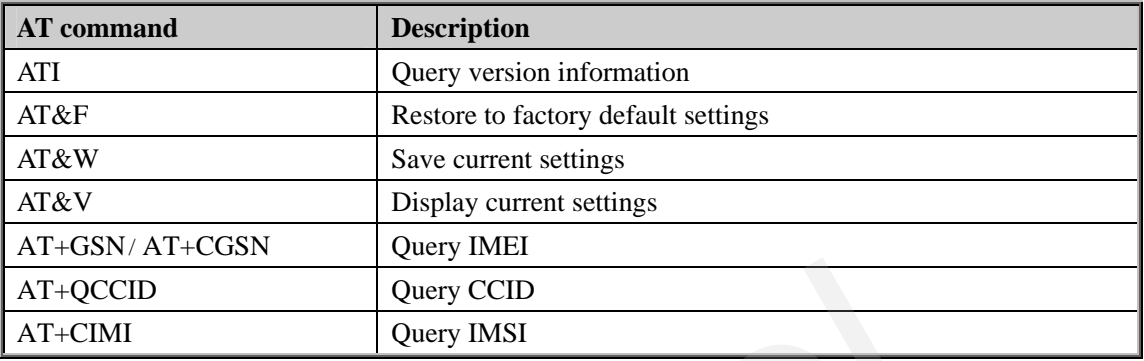

The following sections give some examples for related AT command operations and applications.

#### **4.1. Query version information**

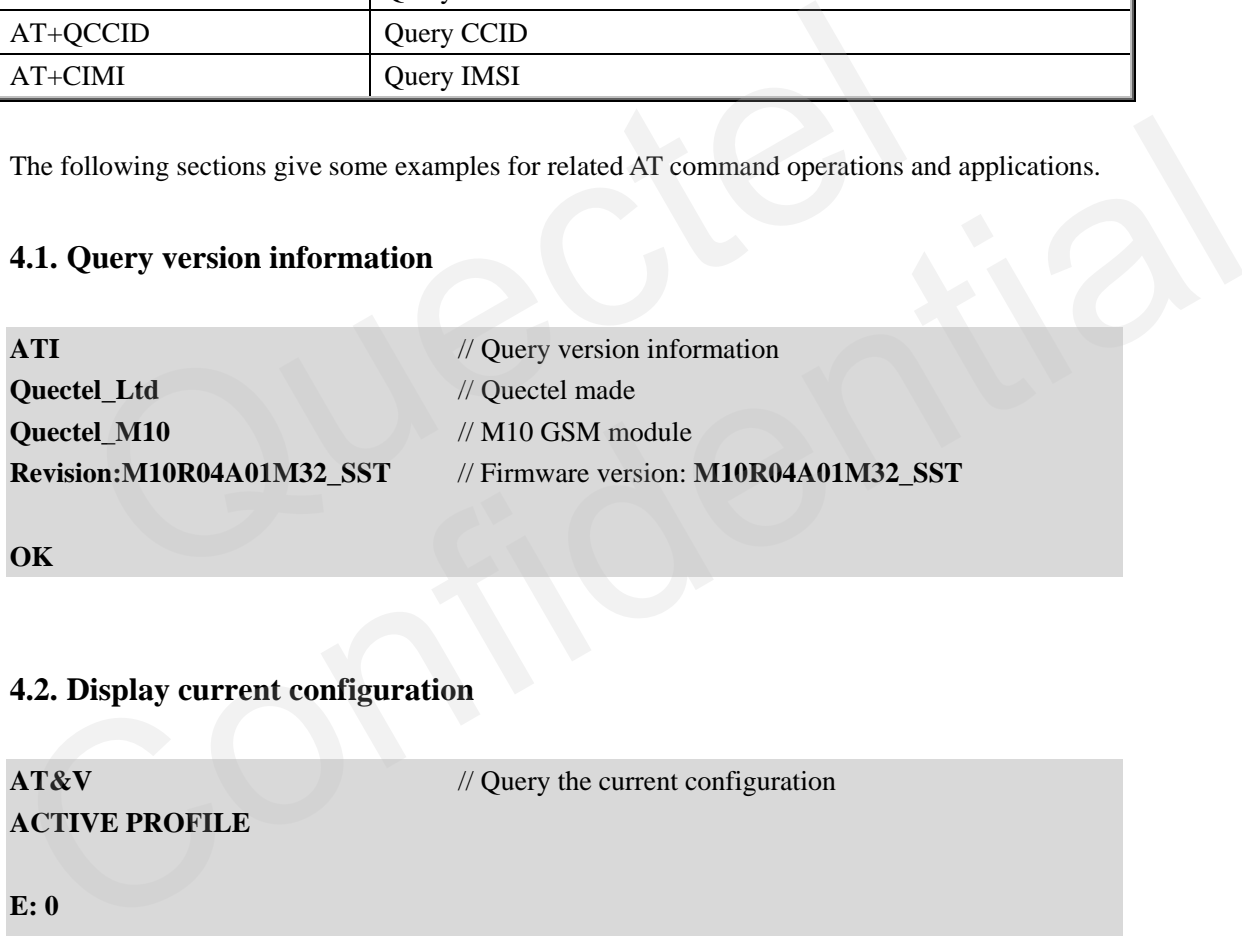

**OK** 

#### **4.2. Display current configuration**

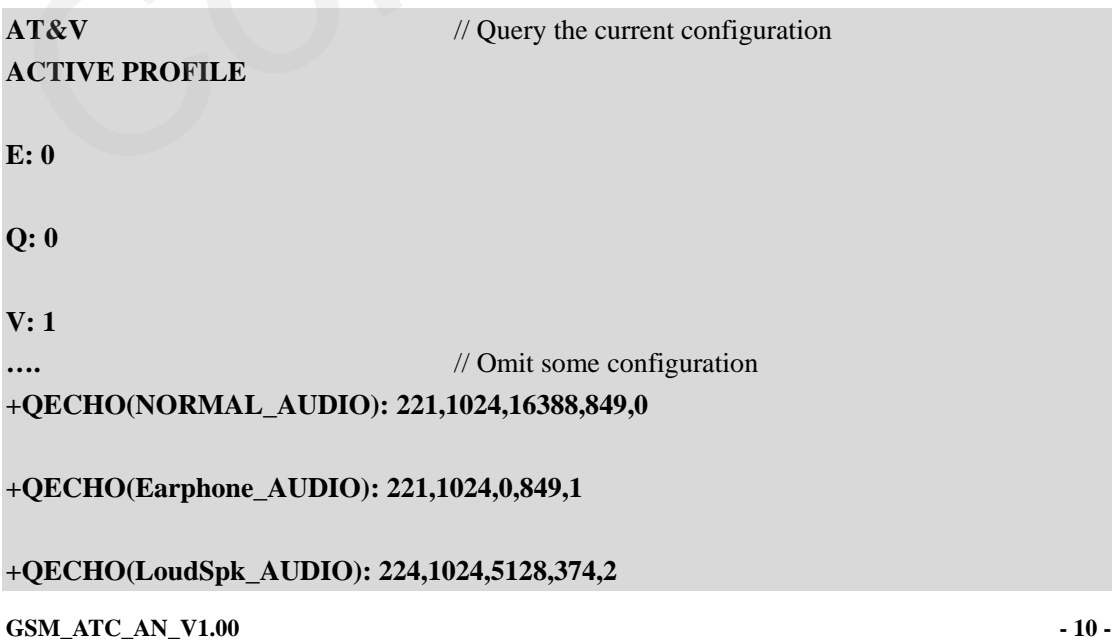

<span id="page-12-0"></span>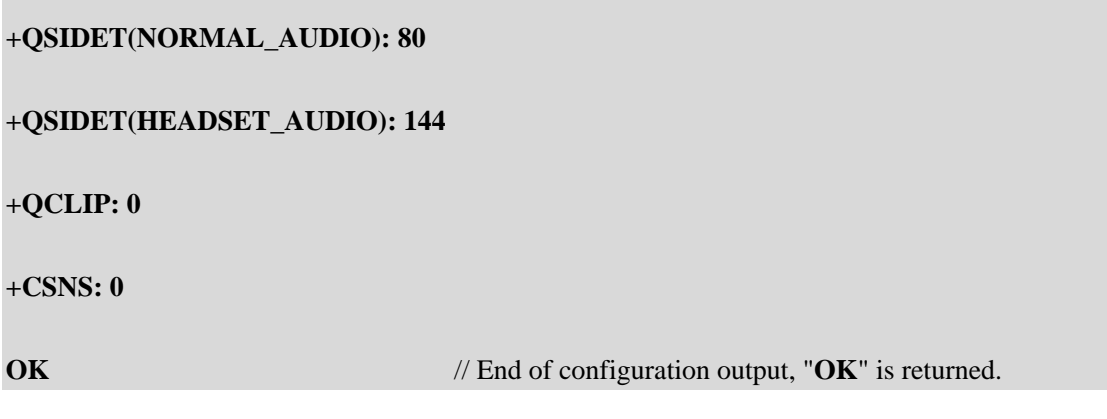

### **4.3. Query IMEI**

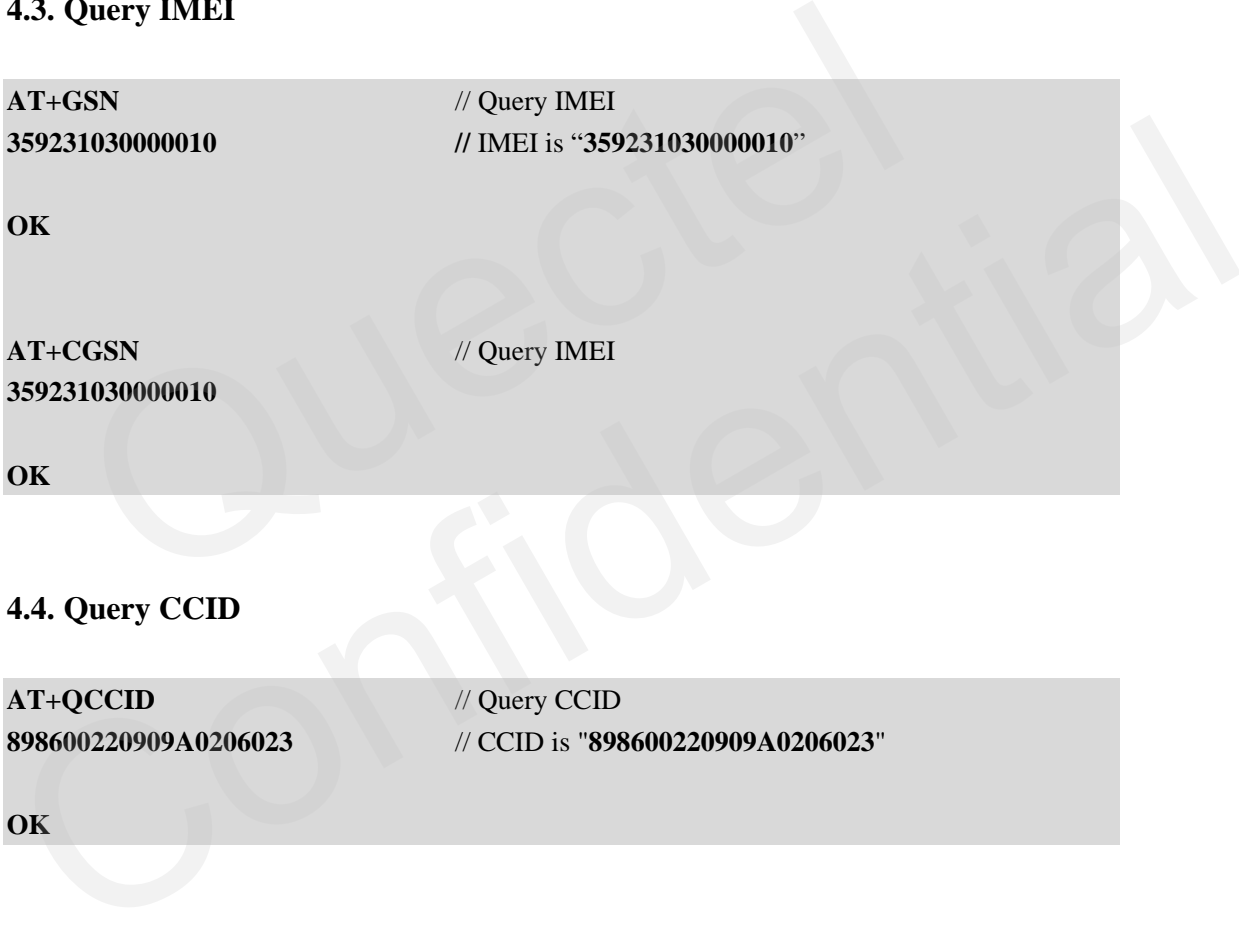

**OK** 

# **4.5. Query IMSI**

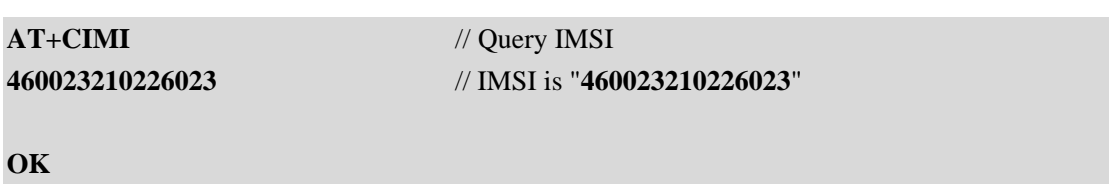

### <span id="page-13-0"></span>**4.6. Restore factory settings/Save settings**

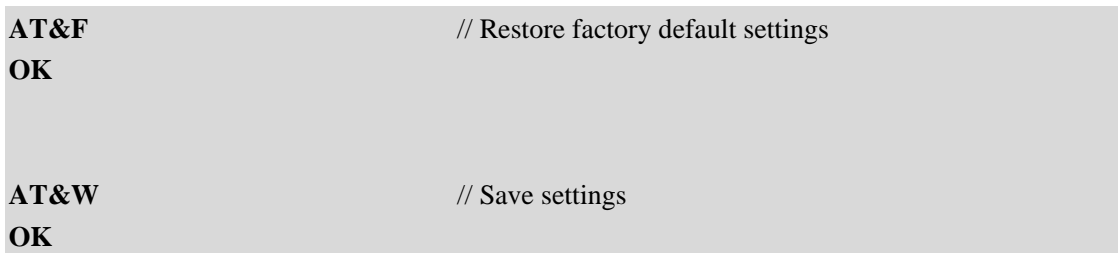

Note:

AT&F can restore the settings of AT commands to factory settings (exclude the settings of +IPR ).

AT&W can save the settings of AT commands.

Those affected AT commands can be listed with AT&V.

Architected AT commands can be listed with AT&V.

# <span id="page-14-0"></span>**5. SIM card security settings**

#### **Table 4: SIM card security settings related AT commands**

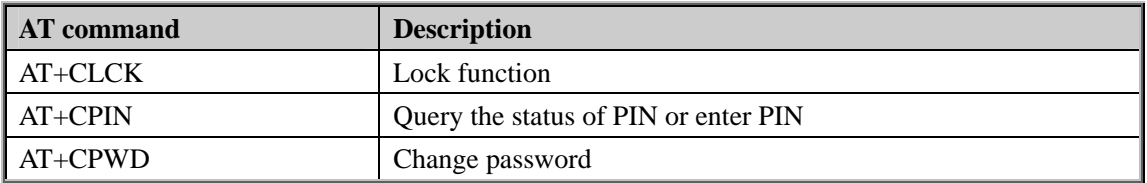

The following sections give the examples for related AT command operations and applications.

#### **5.1. PIN code setting in boot process**

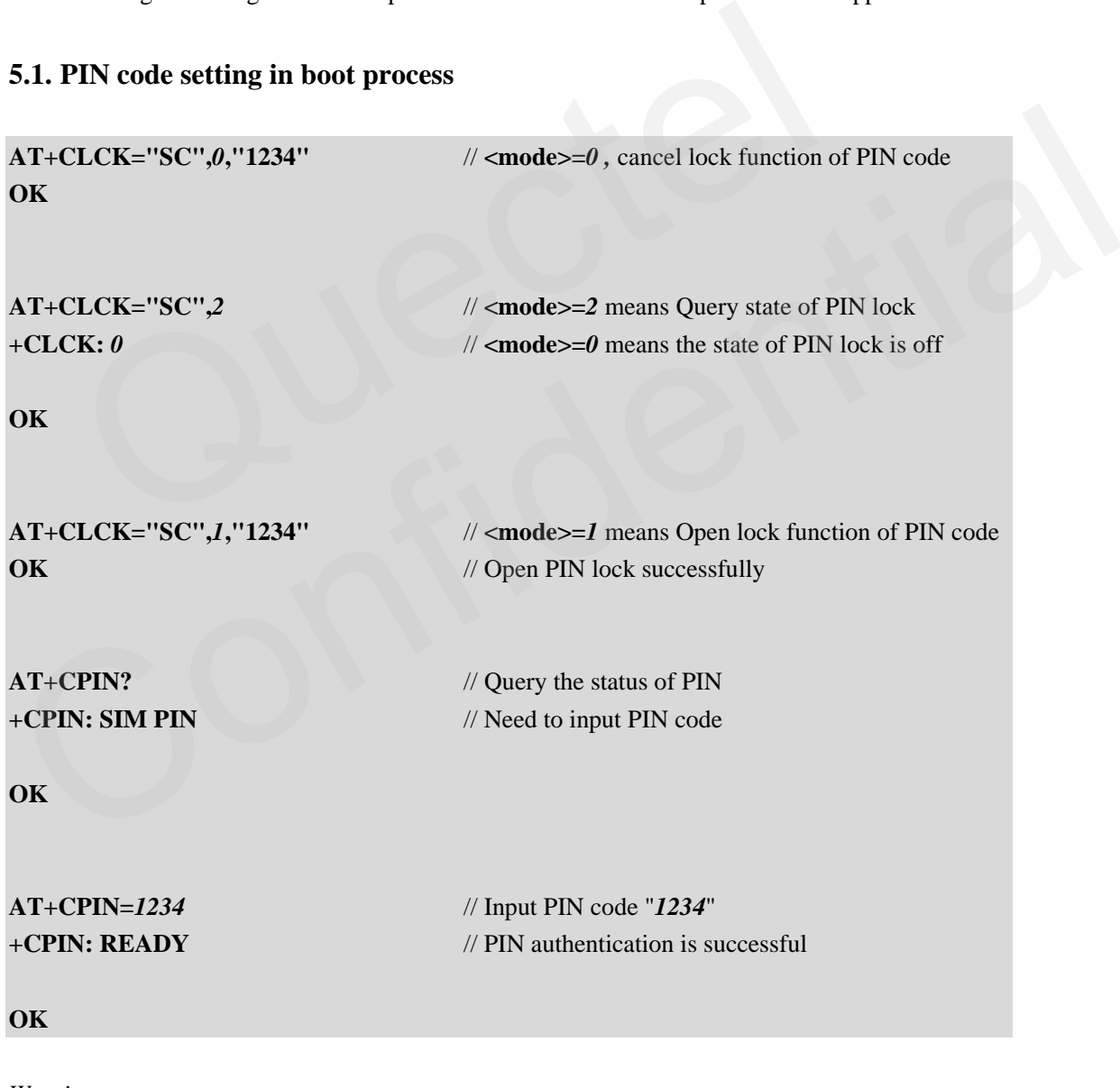

*Warning: PIN code can't be mismatched for 3 times, otherwise it will enter PUK state.*  **+CPIN: SIM PIN** 

<span id="page-15-0"></span>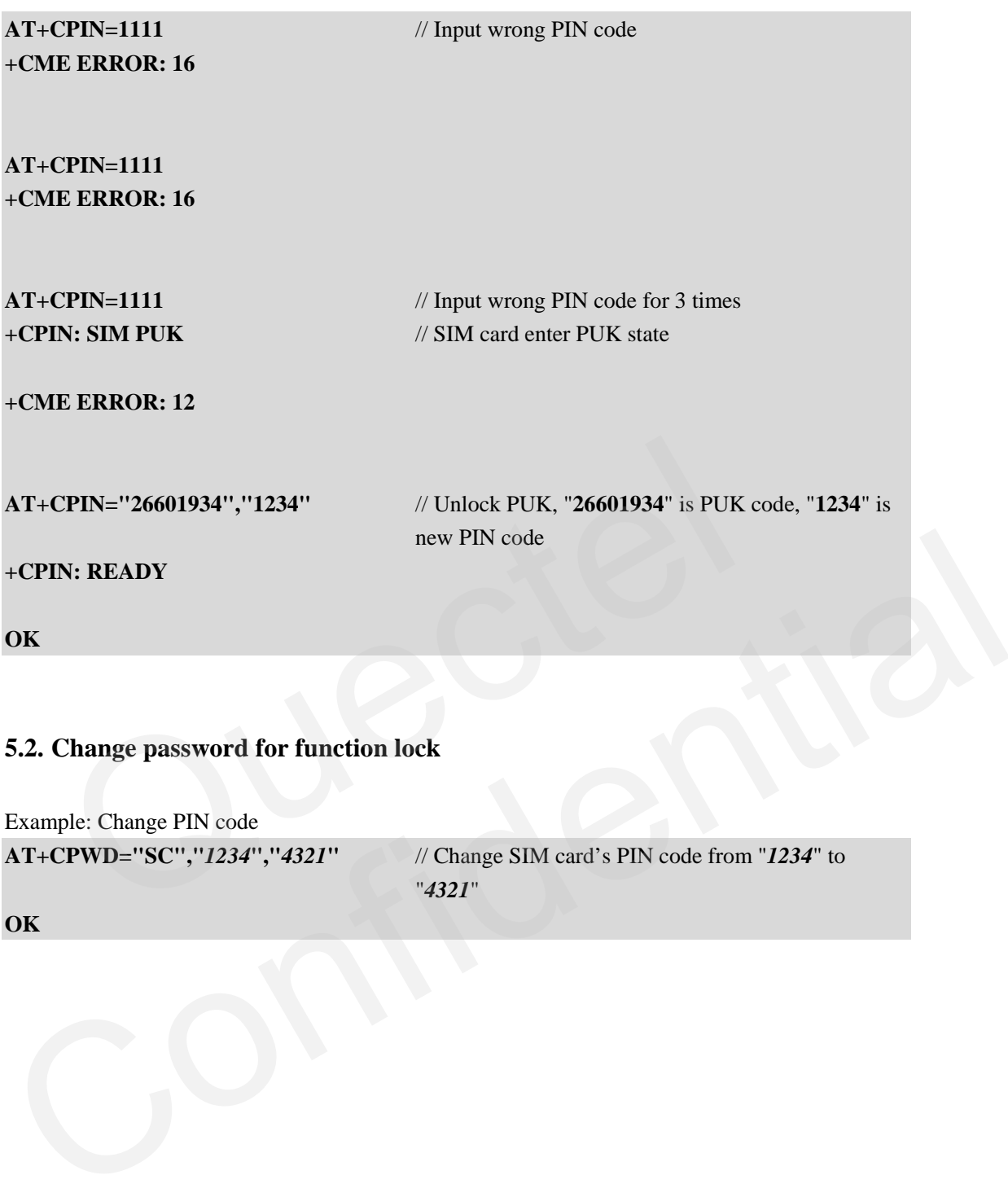

#### **5.2. Change password for function lock**

Example: Change PIN code

**AT+CPWD="SC","***1234***","***4321***"** // Change SIM card's PIN code from "*1234*" to "*4321*"

**OK**

# <span id="page-16-0"></span>**6. Network querying and setting**

#### **Table 5: Network querying and setting related AT command**

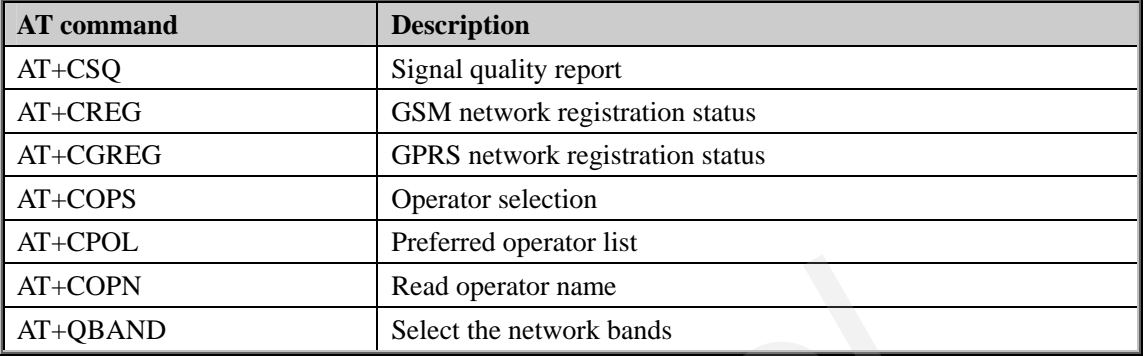

The following sections give the examples for related AT command operations and applications.

#### **6.1. Network state information**

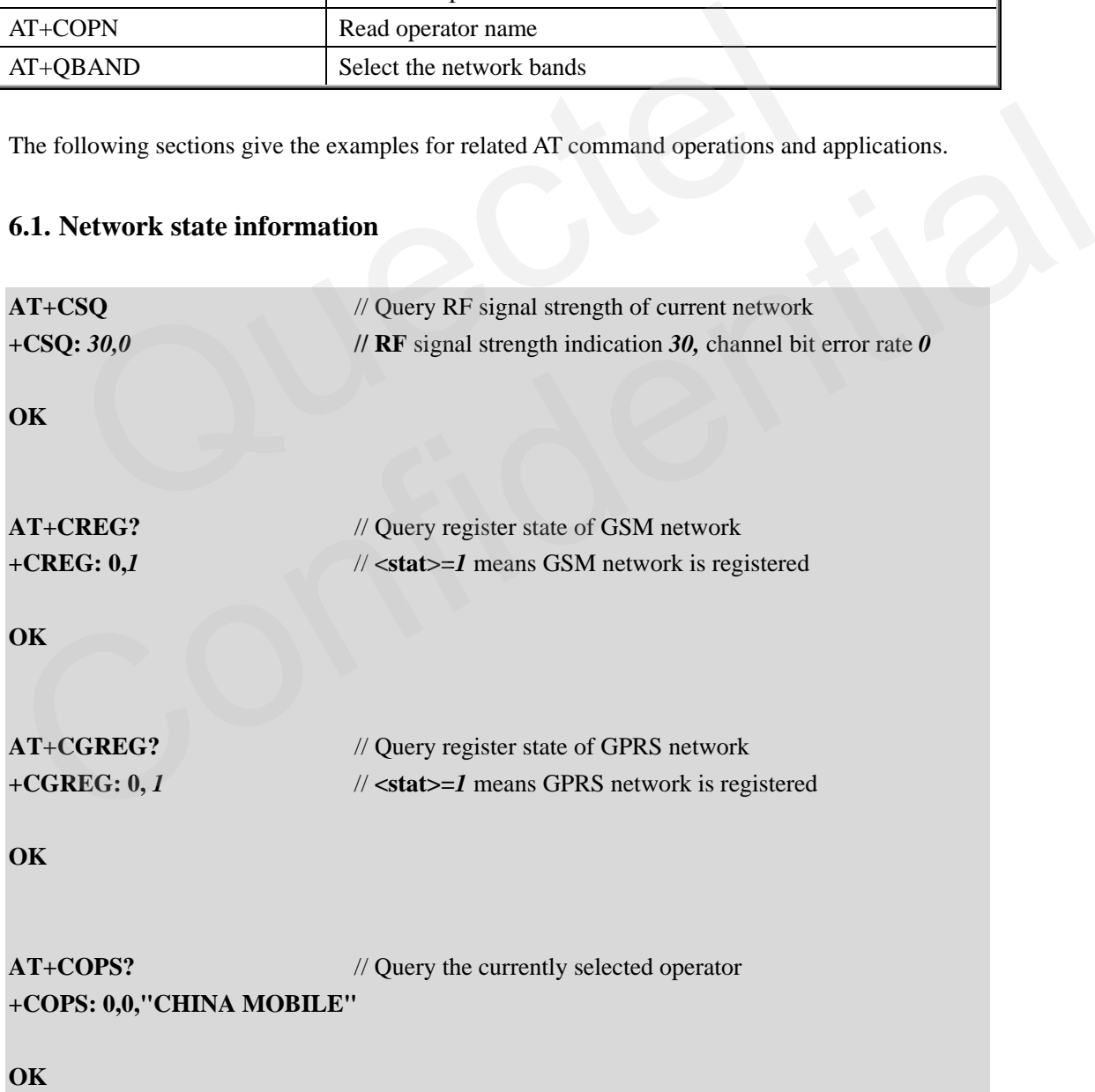

#### <span id="page-17-0"></span>**6.2. URC to report status of network registration**

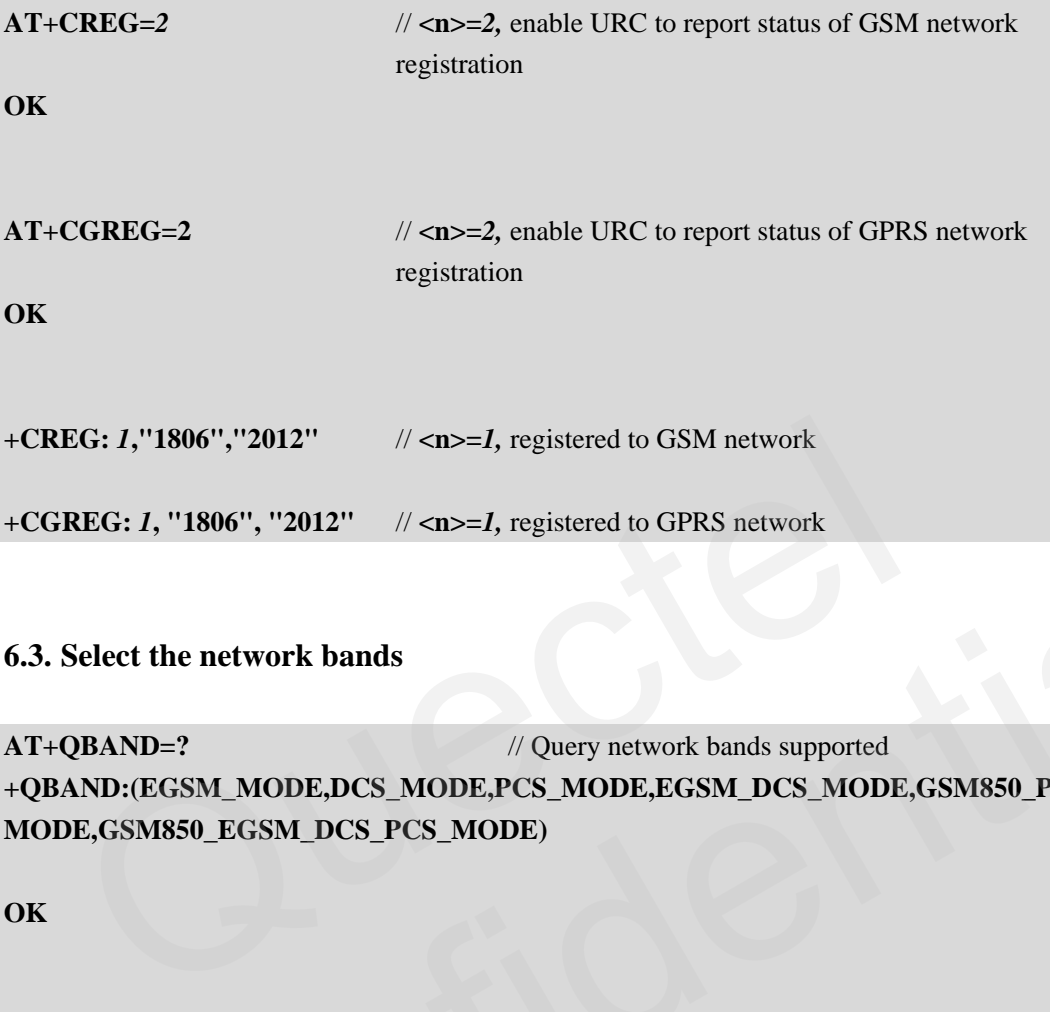

#### **6.3. Select the network bands**

```
AT+QBAND=? // Query network bands supported
+QBAND:(EGSM_MODE,DCS_MODE,PCS_MODE,EGSM_DCS_MODE,GSM850_PCS_
MODE,GSM850_EGSM_DCS_PCS_MODE) 
6.3. Select the network bands<br>
AT+QBAND=?<br>
\%Query network bands supported<br>
+QBANDCESMMODE,DCS-MODE,PCS-MODE,EGSM\_DCS\_MODE,CSM850_PCS_MODE,GSM850_PCS_MODE,GSM850_PCS_MODE,GSM850_PCS_MODE,<br>
OK<br>
AT+QBAND?<br>
\%Query current selected band m
```
**OK** 

**AT+QBAND?** // Query current selected band mode **+QBAND: "GSM850\_EGSM\_DCS\_PCS\_MODE"** 

**OK** 

```
AT+QBAND="EGSM_MODE" // Select the new band mode as "EGSM_MODE" 
OK
```
# <span id="page-18-0"></span>**7. Call**

#### **Table 6: Call related AT commands**

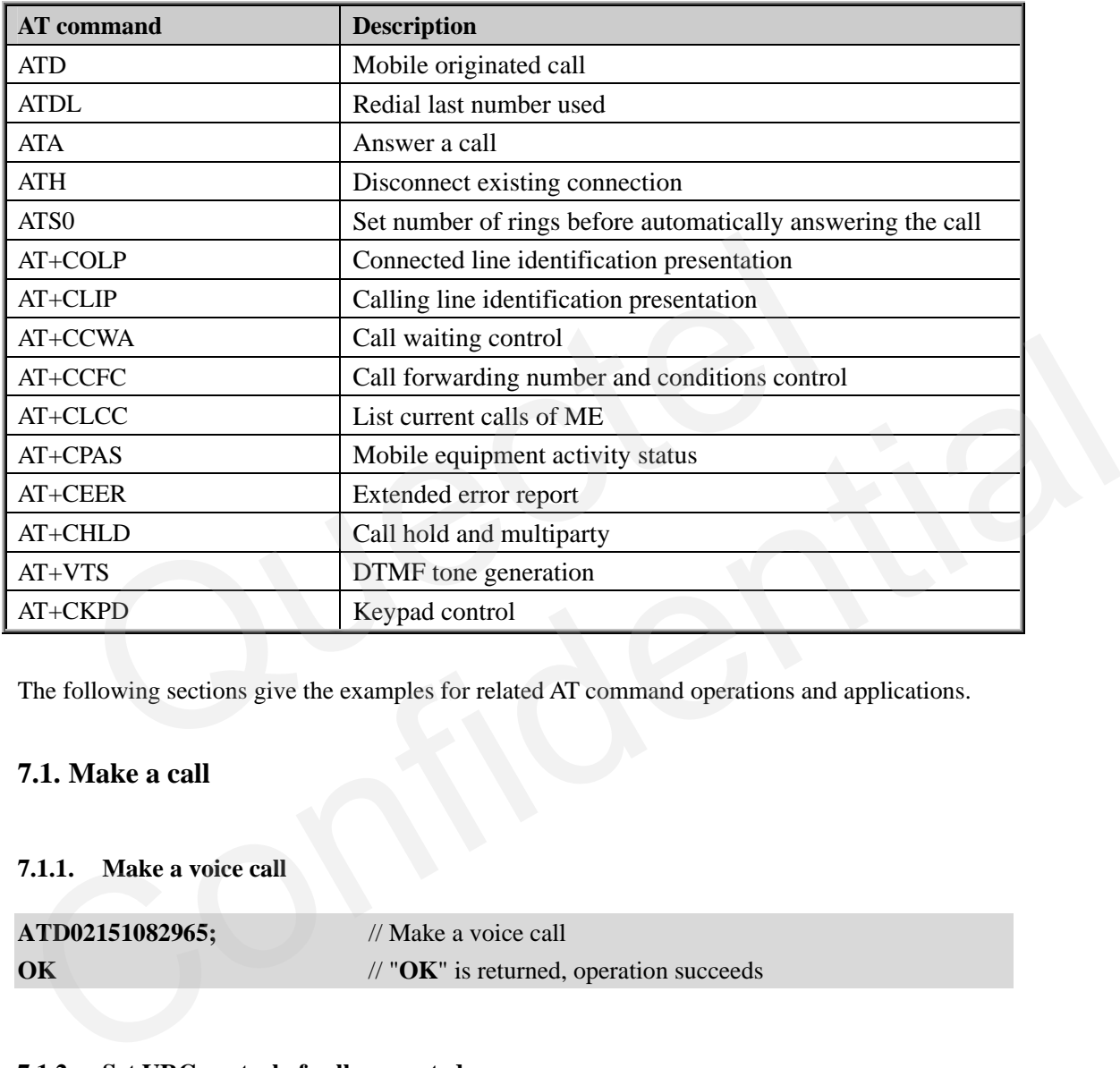

The following sections give the examples for related AT command operations and applications.

#### **7.1. Make a call**

#### **7.1.1. Make a voice call**

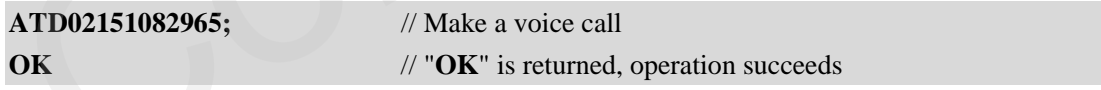

#### **7.1.2. Set URC control of call connected**

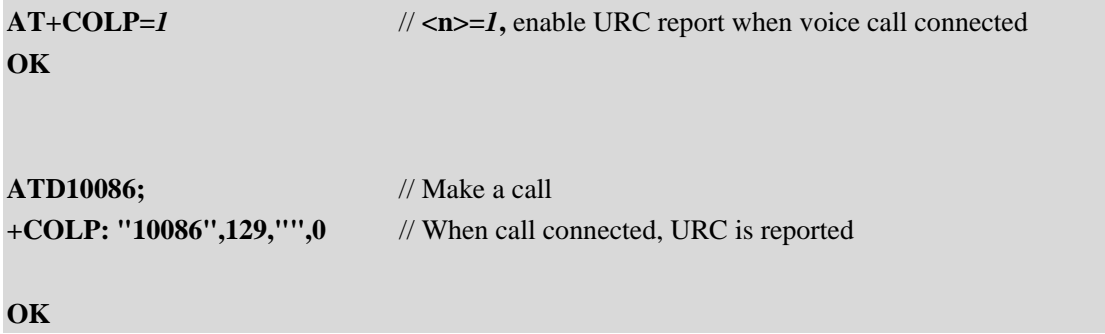

#### <span id="page-19-0"></span>**7.2. Answer an incoming call**

#### **7.2.1. Answer an incoming call**

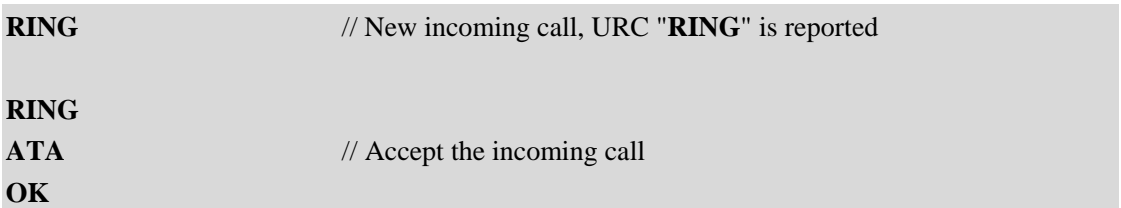

#### **7.2.2. Set URC control of incoming call**

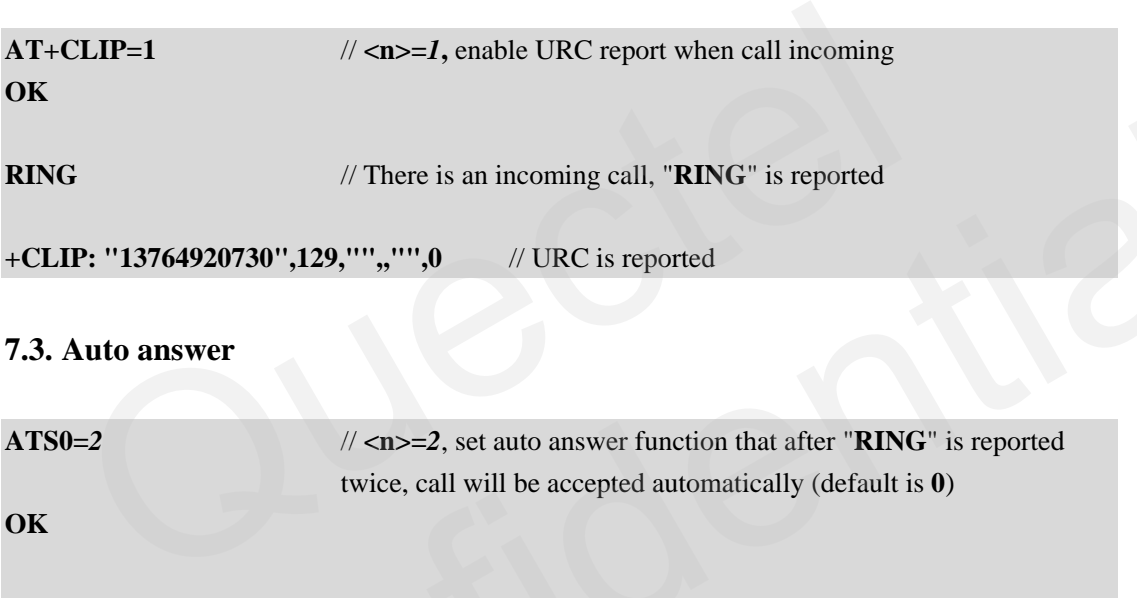

#### **7.3. Auto answer**

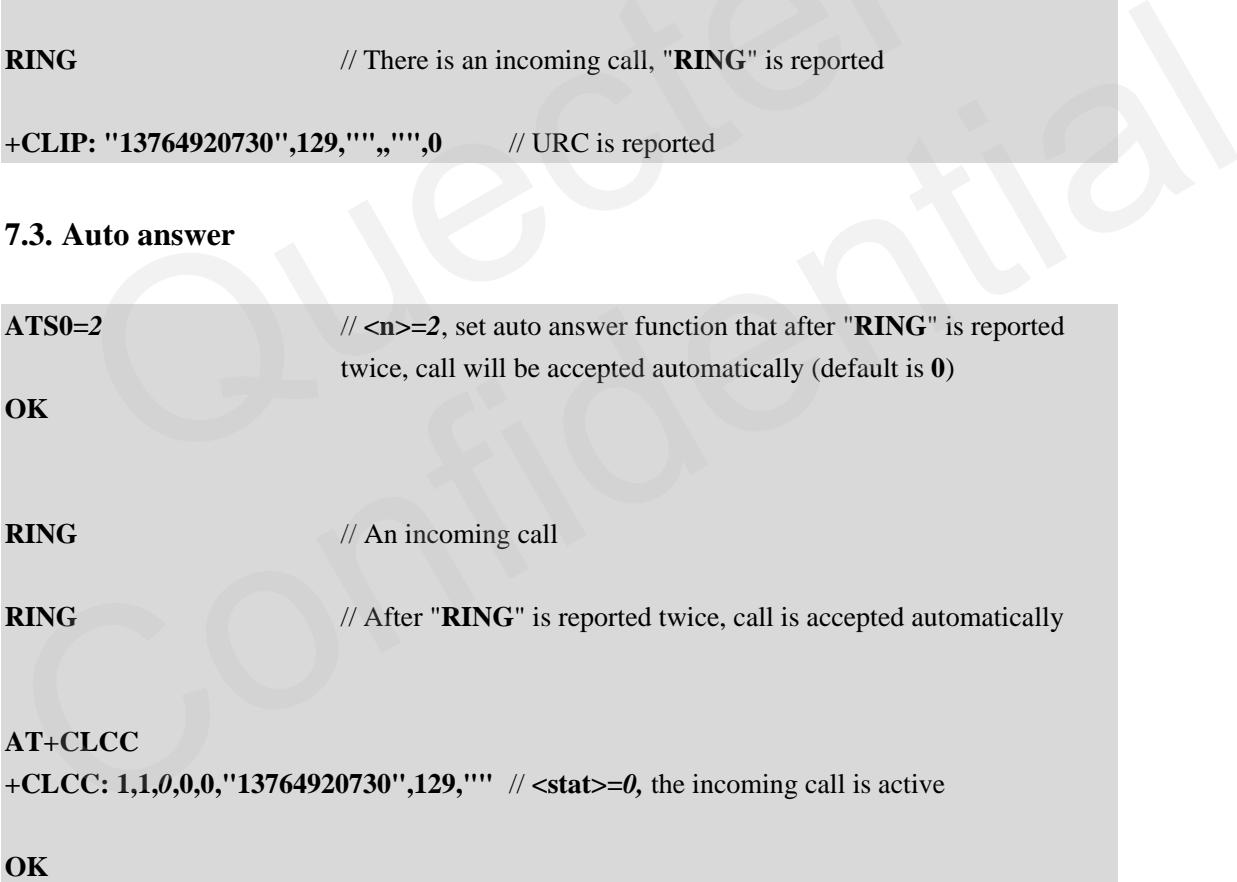

### **7.4. DTMF**

DTMF is used for dialing extent number or some auto service system. After call is connected, it is necessary to use DTMF to send number to network. Following is an example to dial the phone number 02151082965-816.

<span id="page-20-0"></span>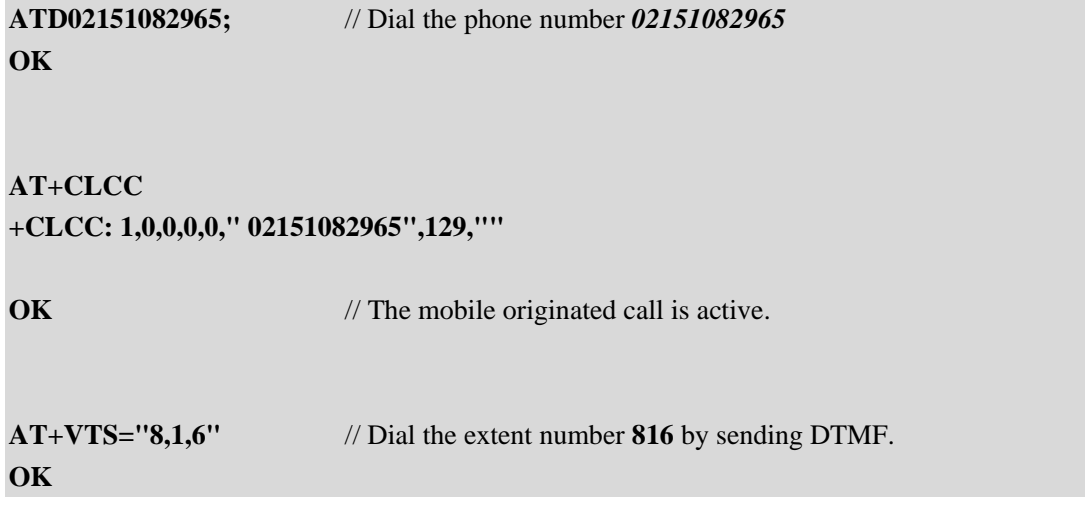

Note: After call is connected, send DTMF tone to dial extent phone number.

#### **7.5. Call waiting**

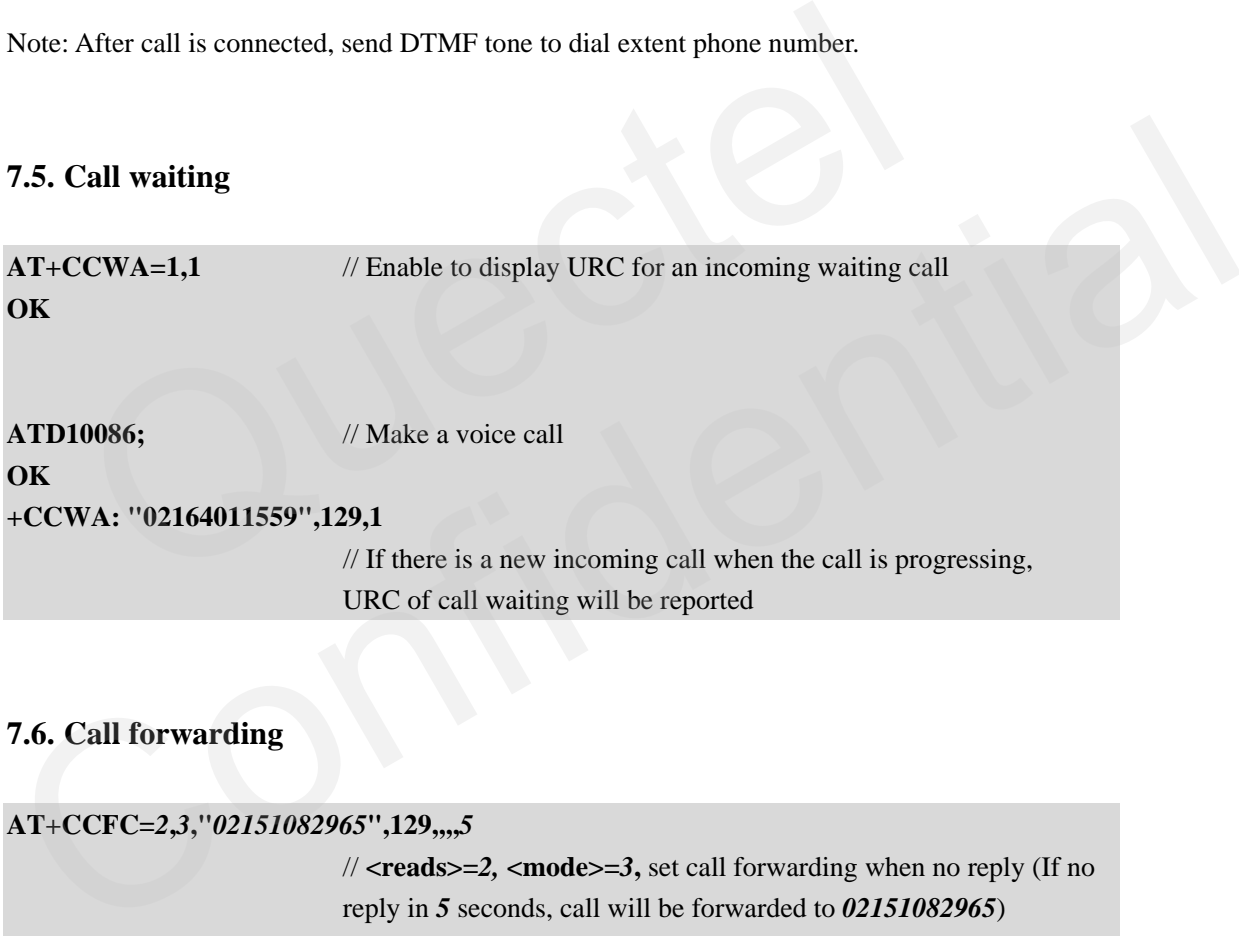

### **7.6. Call forwarding**

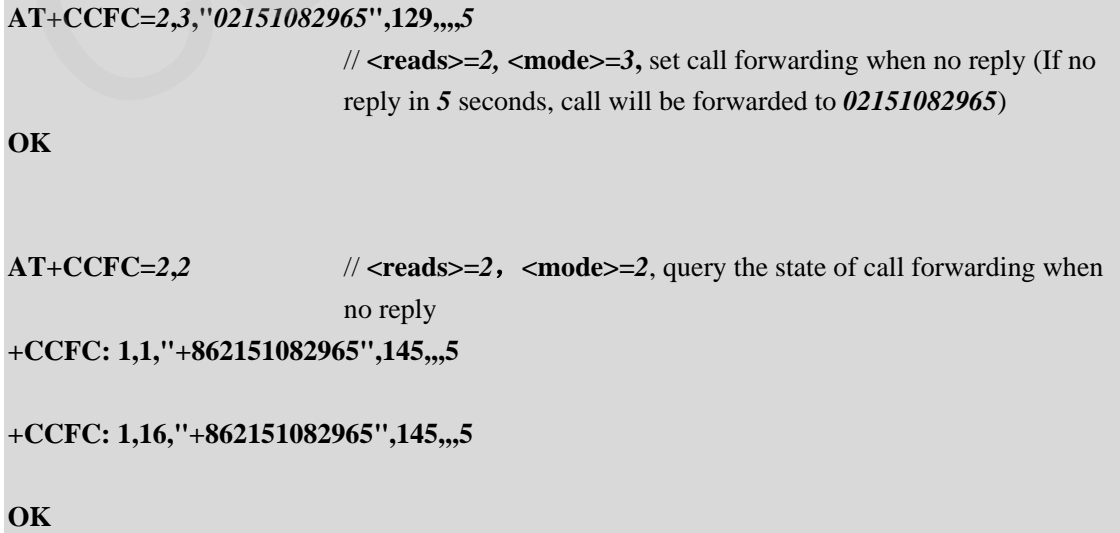

<span id="page-21-0"></span>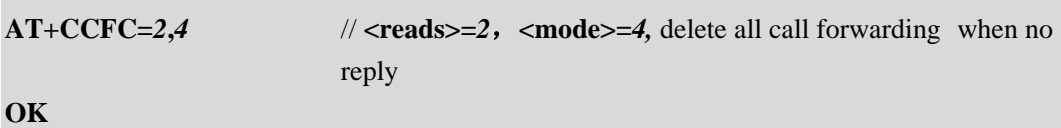

### **7.7. Call hold and multiparty**

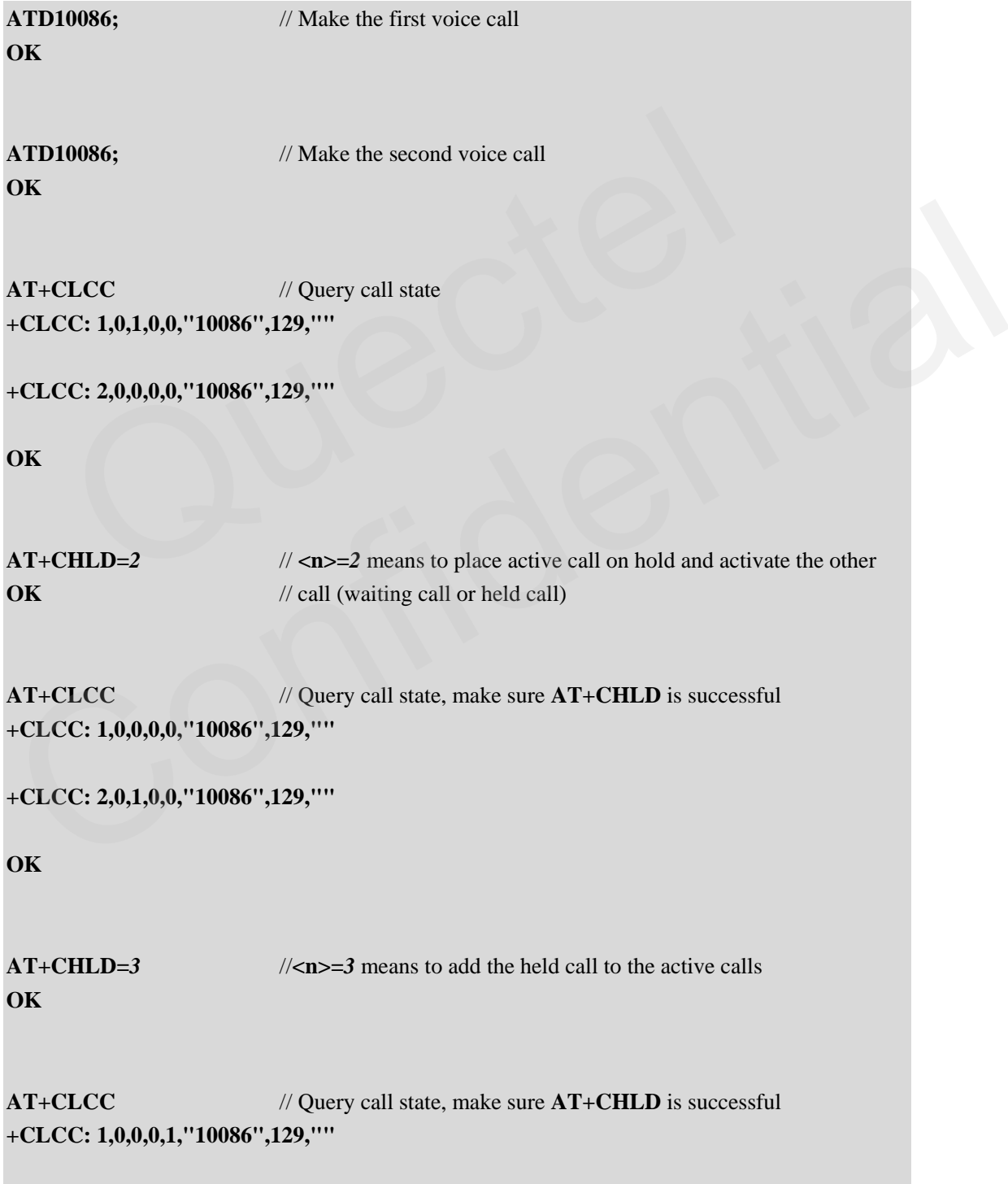

<span id="page-22-0"></span>**+CLCC: 2,0,0,0,1,"10086",129,""** 

**OK** 

### **7.8. Query call state**

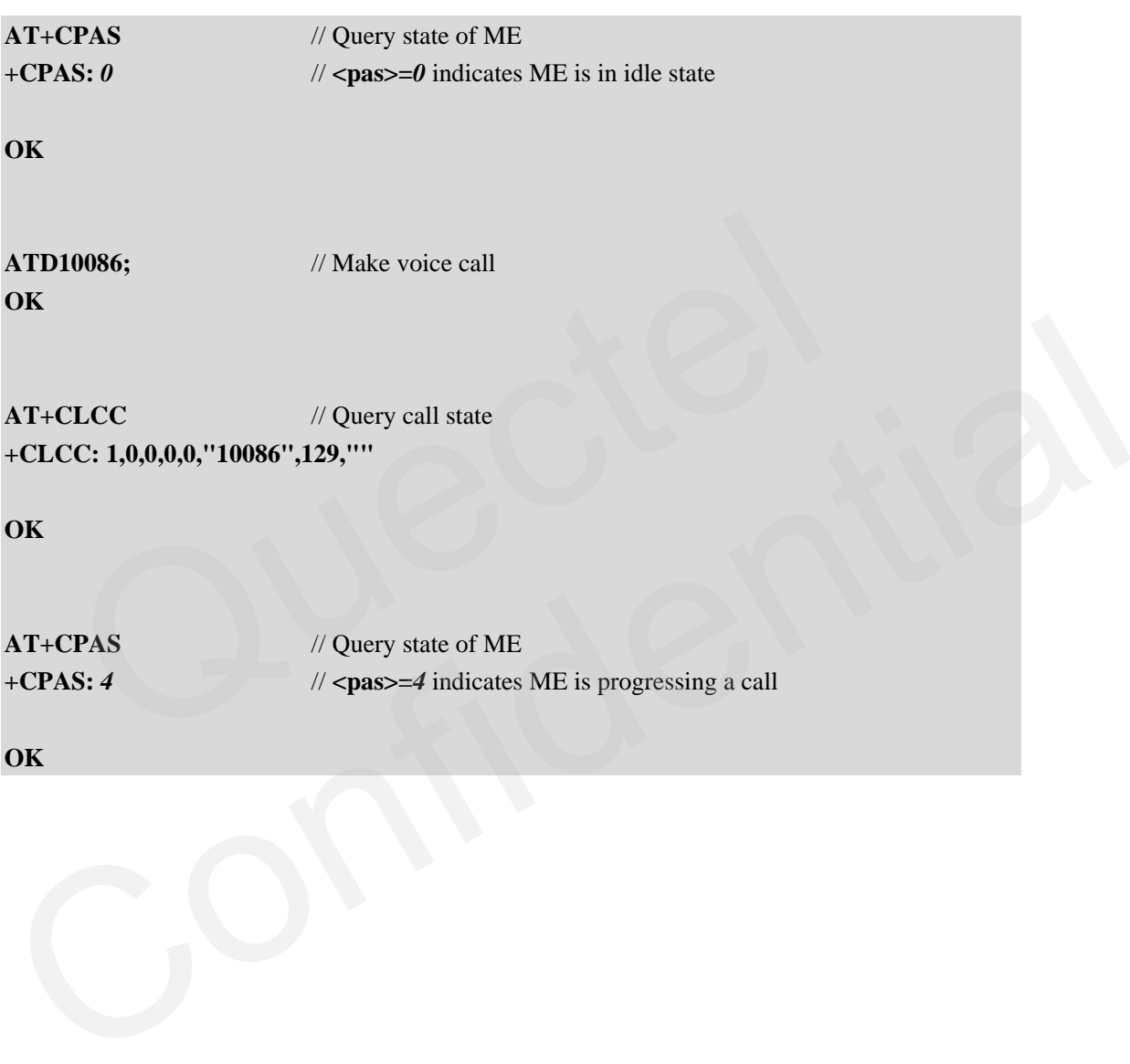

# <span id="page-23-0"></span>**8. Audio settings**

#### **Table 7: Audio settings related AT command**

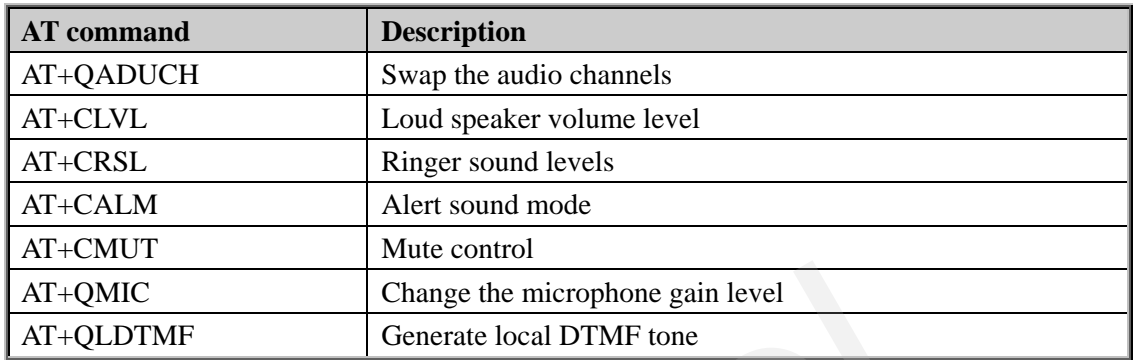

About the detail settings of audio ECHO, Gain etc, please refer to document *GSM\_AUDIO\_UGD.pdf*.

The following sections give the examples for related AT command operations and applications.

#### **8.1. Swap the audio channels**

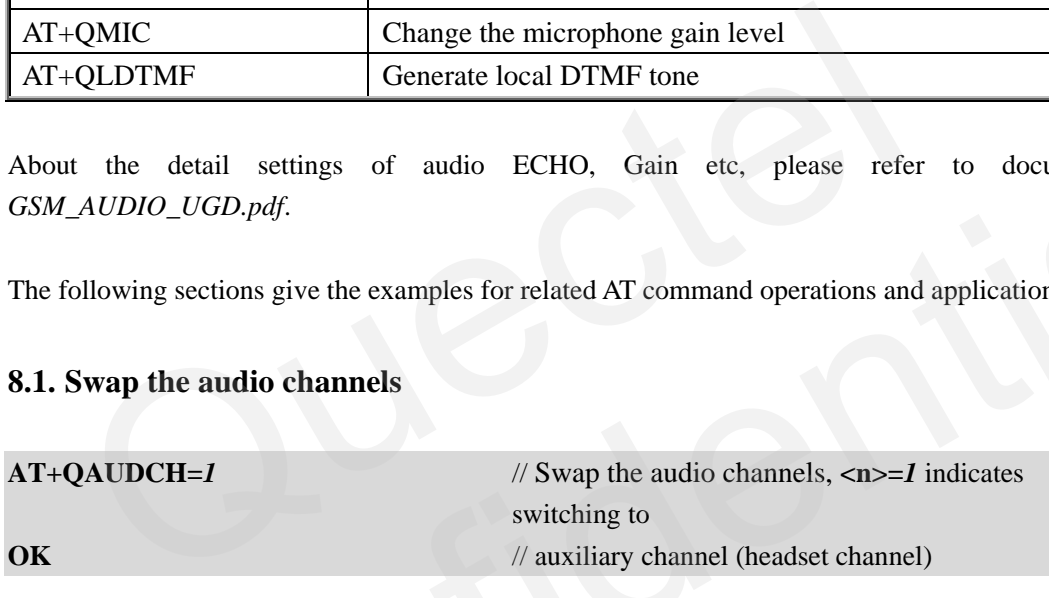

#### **8.2. Change ringer sound level when call incoming**

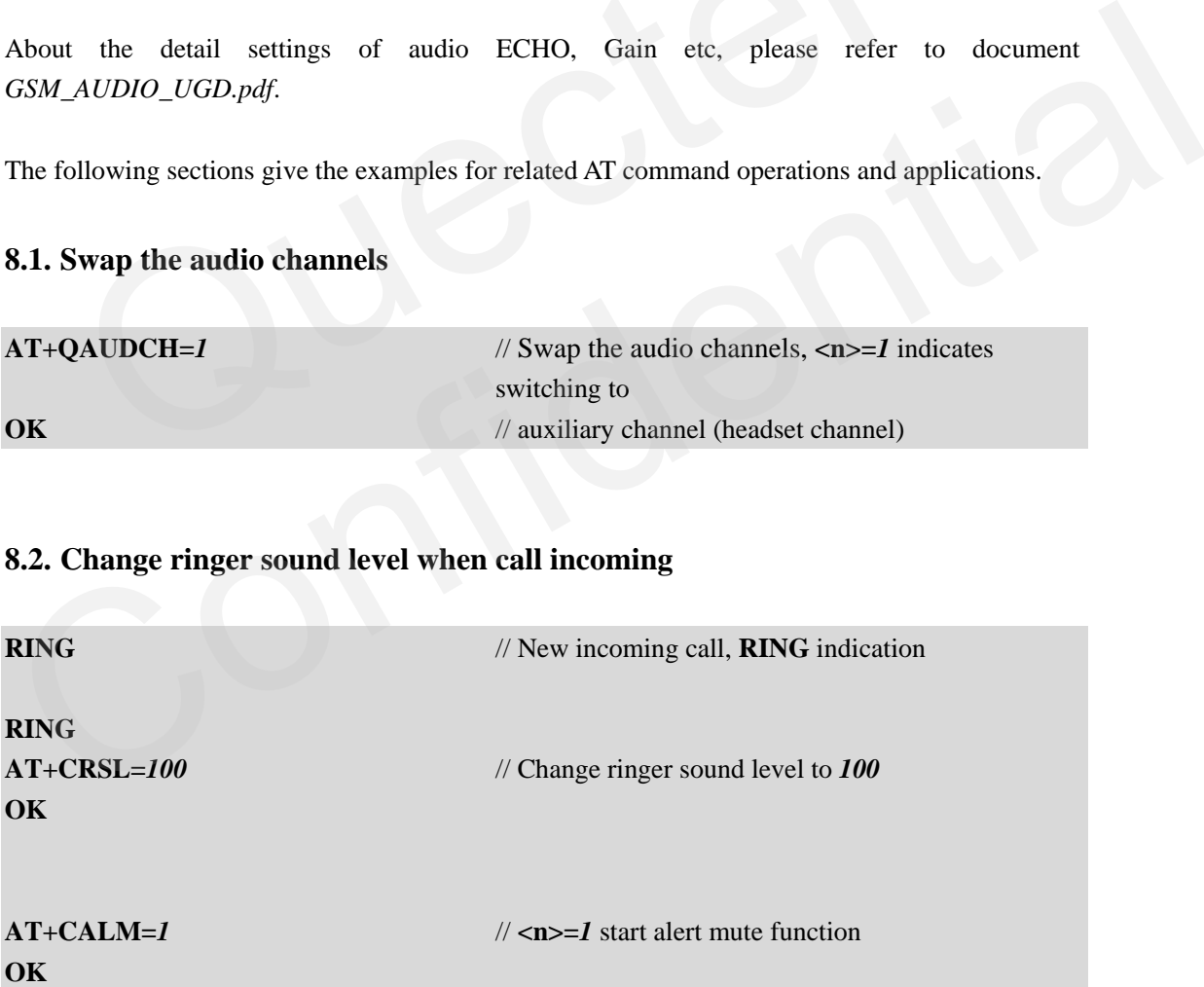

### <span id="page-24-0"></span>**8.3. Mute when call is progressing**

**AT+CLCC +CLCC: 1,0,0,0,0,"15021012496",129,""** // Call is progressing **OK AT+CMUT=1** //  $\langle n \rangle = 1$  mute the call, now the peer can't hear sound from the module **OK** 

#### **8.4. Change volume when call is progressing**

**AT+CLCC** 

```
+CLCC: 1,0,0,0,0,"15021012496",129,"" // Call is progressing
```
**OK** 

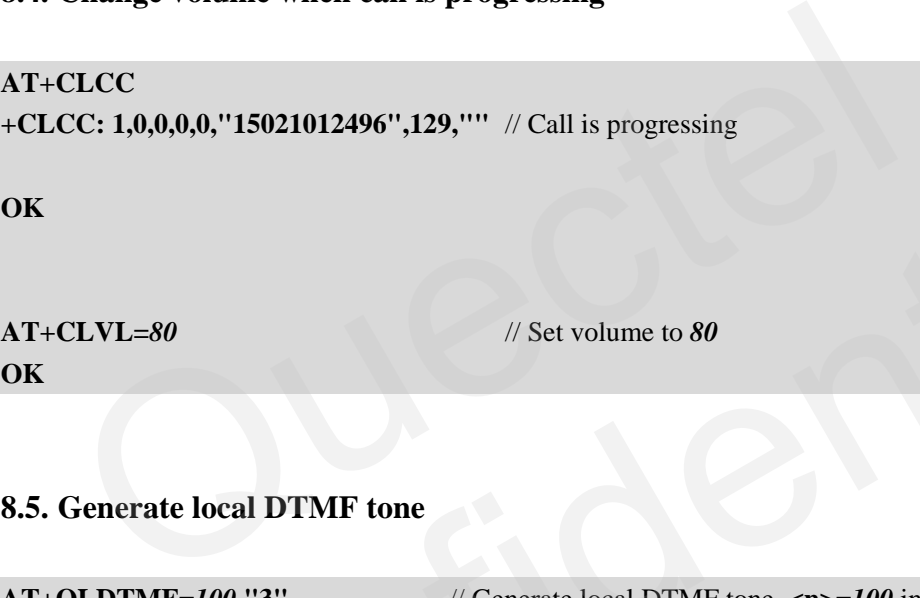

### **8.5. Generate local DTMF tone**

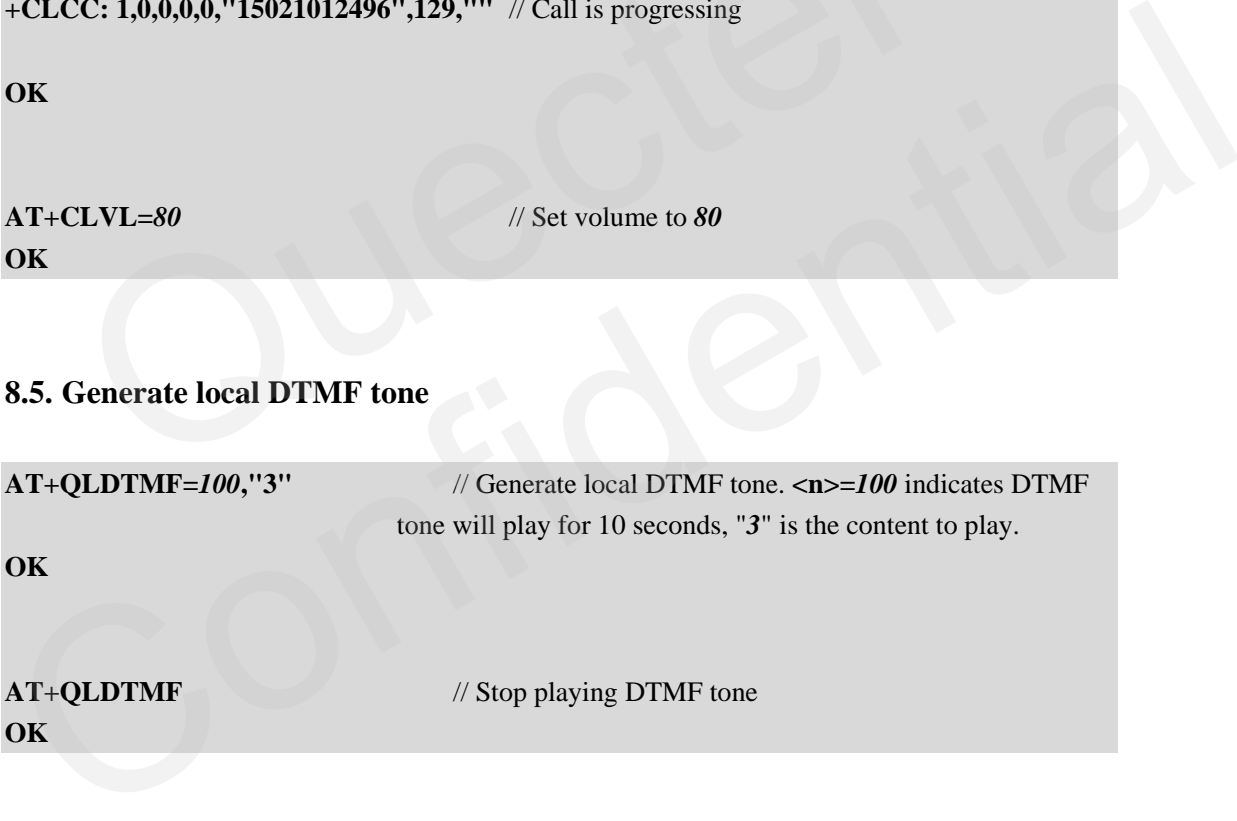

# <span id="page-25-0"></span>**9. SMS**

#### **Table 8: SMS related AT commands**

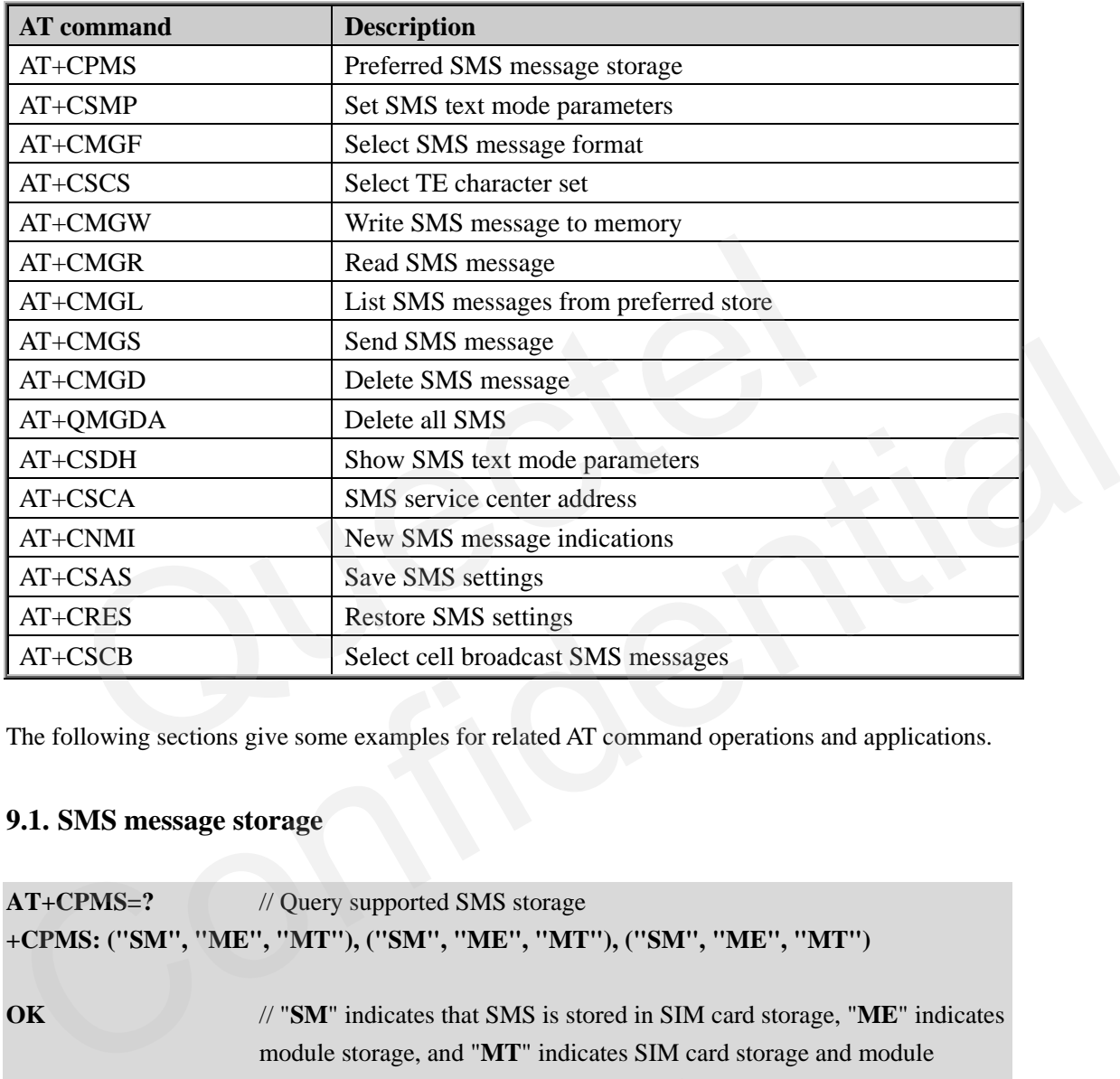

The following sections give some examples for related AT command operations and applications.

### **9.1. SMS message storage**

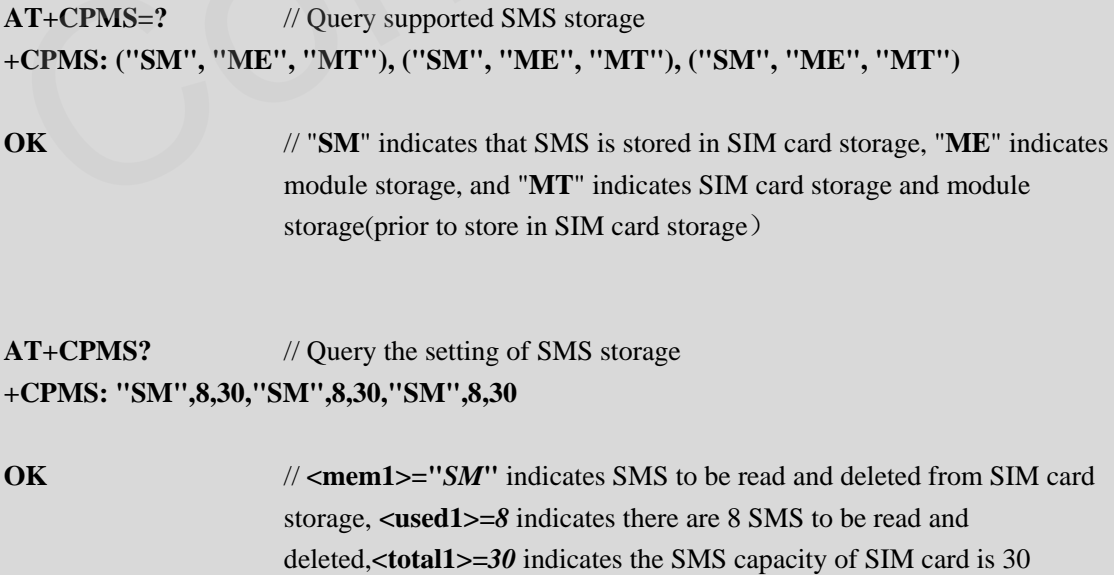

#### <span id="page-26-0"></span>**9.2. Write SMS**

#### **9.2.1. Write SMS in text mode**

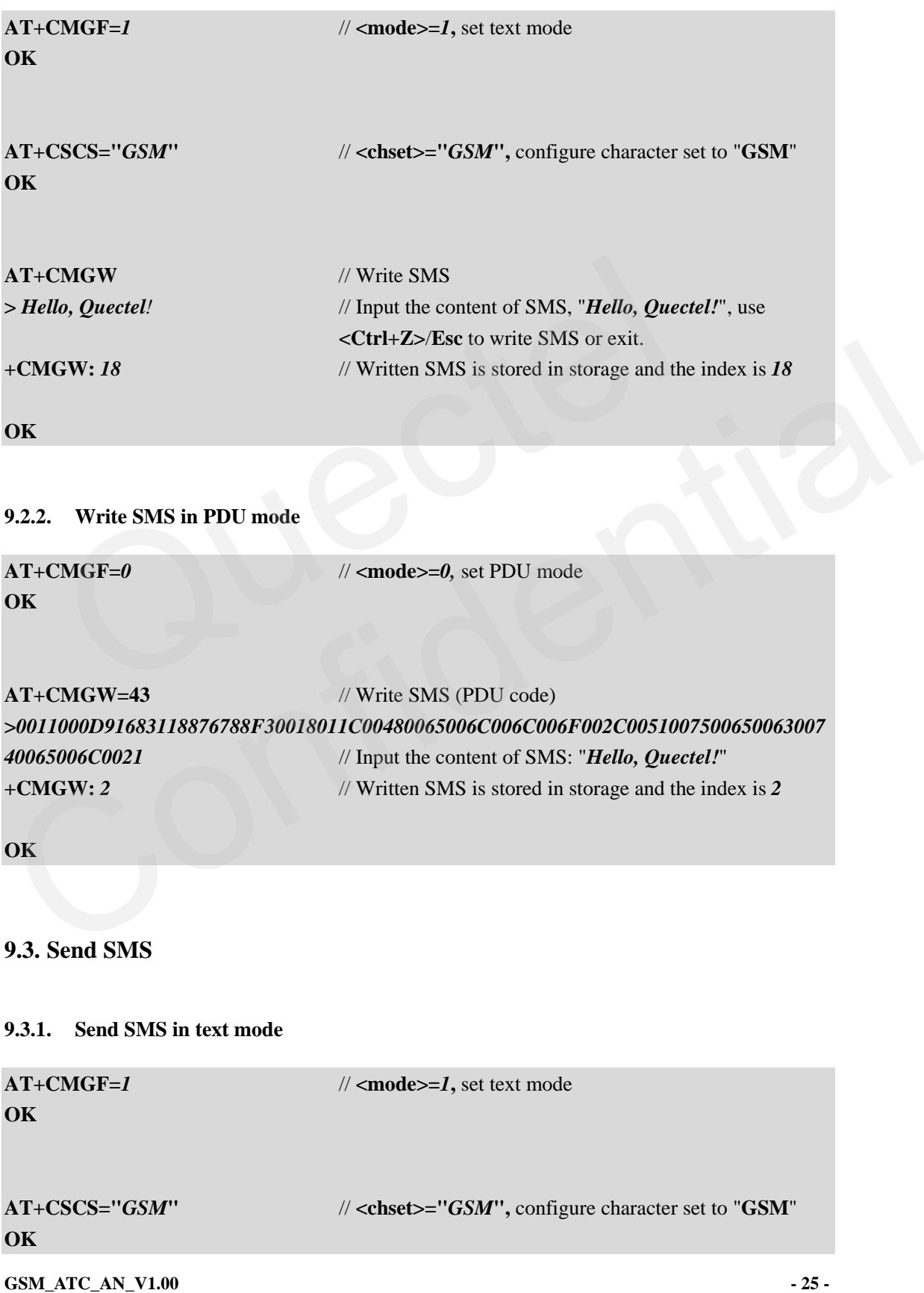

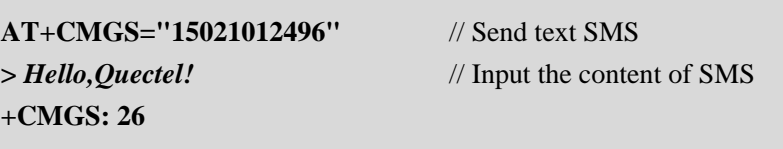

**OK** 

#### **9.3.2. Send SMS in PDU mode**

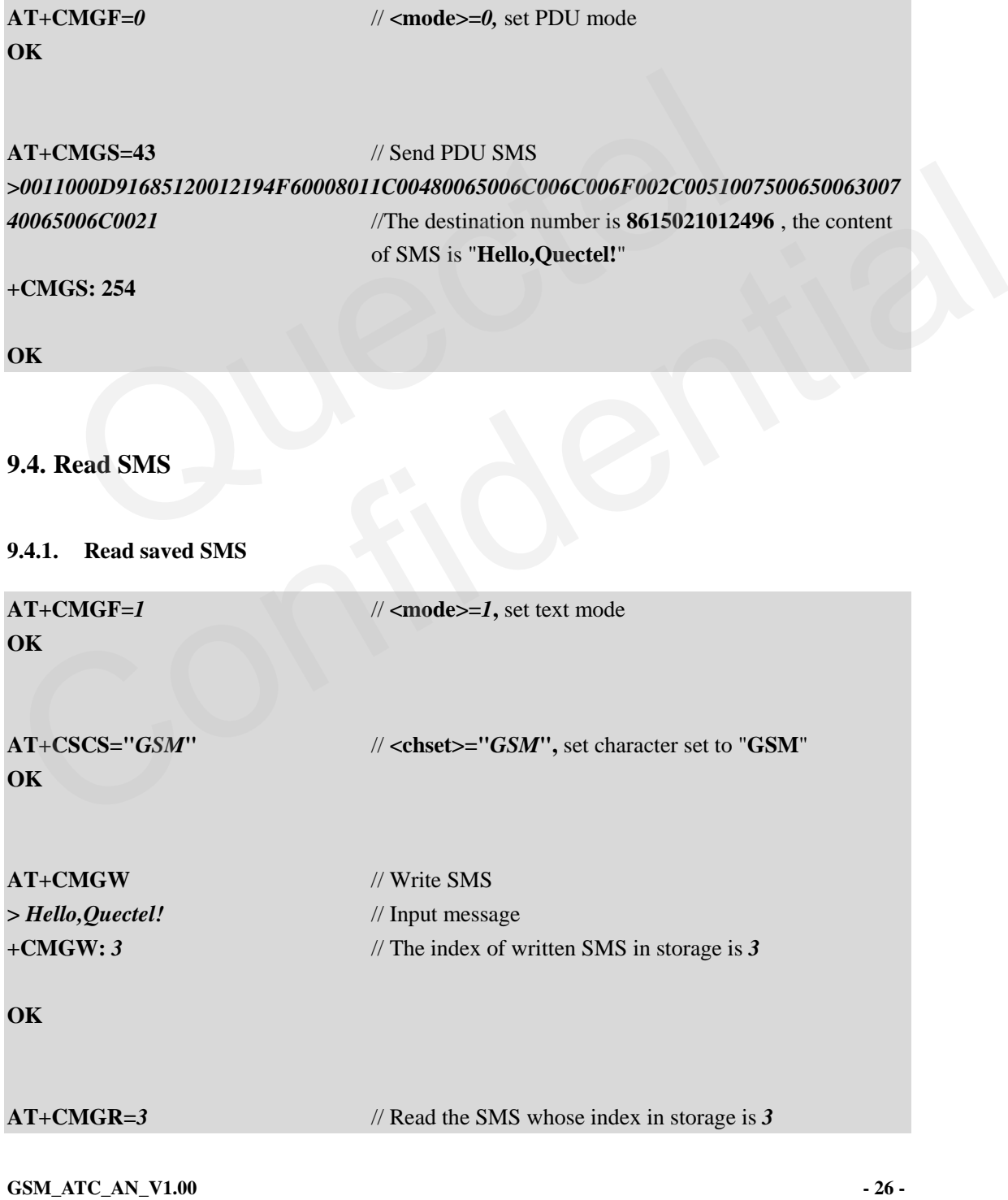

<span id="page-28-0"></span>**+CMGR: "STO UNSENT","","" Hello,Quectel!** 

**OK** 

#### **9.4.2. Read new arrived SMS**

**+CMTI: "SM",***4* // New SMS arrived, the index of the new SMS in SIM card storage is *4*

**AT+CMGR=***4* // Read the SMS whose index in storage is *4* **+CMGR: "REC UNREAD","***+8615021012496***","","2009/10/15 16:32:51+32" Hello,Quectel!** 

**OK** // The number of the sender is *+8615021012496*

#### **9.4.3. Read all SMS in specified type**

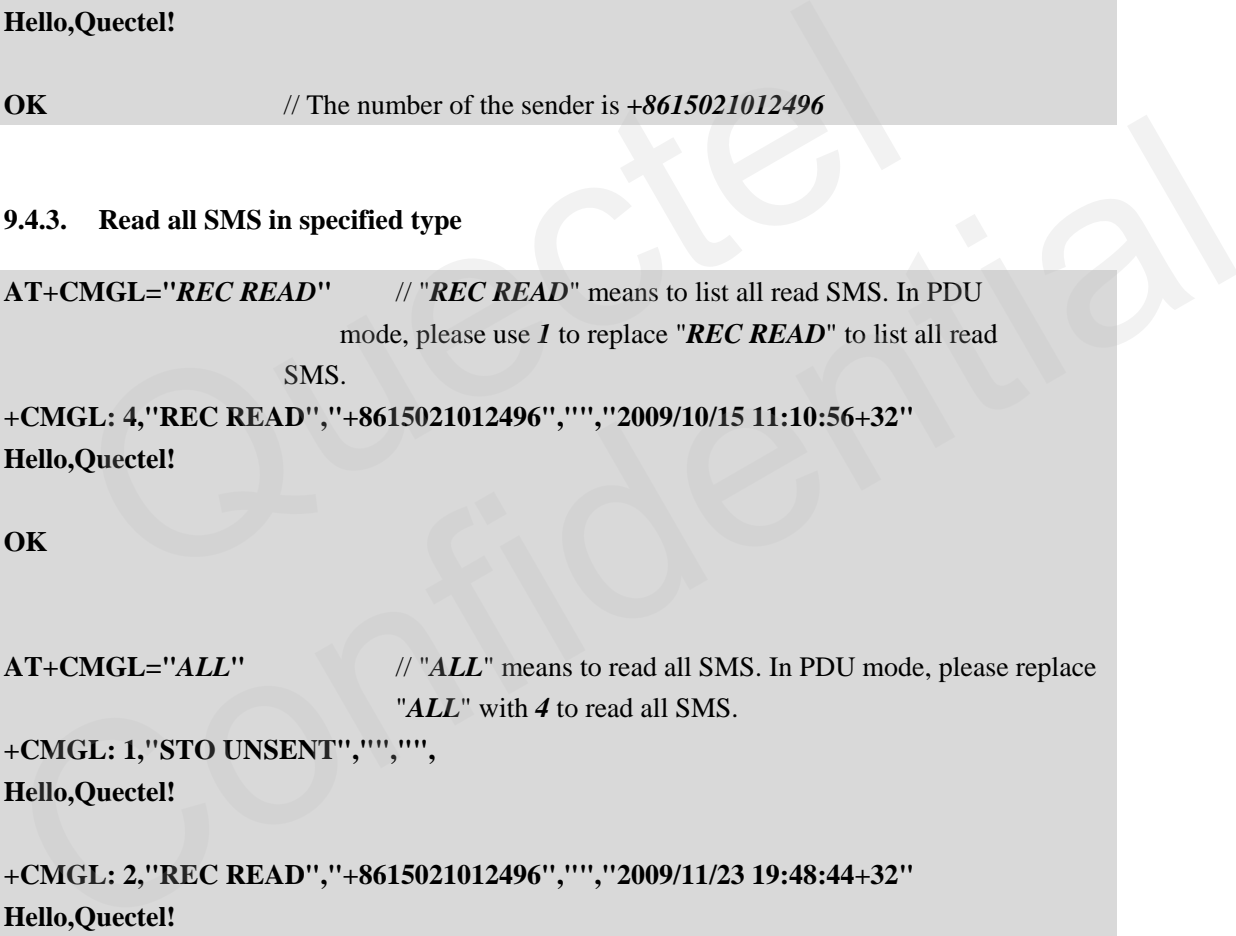

**OK** 

**AT+CMGL="***ALL***"** // "*ALL*" means to read all SMS. In PDU mode, please replace "*ALL*" with *4* to read all SMS.

**+CMGL: 1,"STO UNSENT","","", Hello,Quectel!** 

**+CMGL: 2,"REC READ","+8615021012496","","2009/11/23 19:48:44+32" Hello,Quectel!** 

**+CMGL: 3,"REC UNREAD","+8615021012496","","2009/11/23 19:49:03+32" Hello,Quectel!** 

**OK** 

#### <span id="page-29-0"></span>**9.5. Delete SMS**

#### **9.5.1. Delete specified SMS**

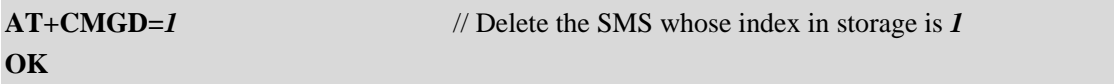

#### **9.5.2. Delete all SMS in specified type**

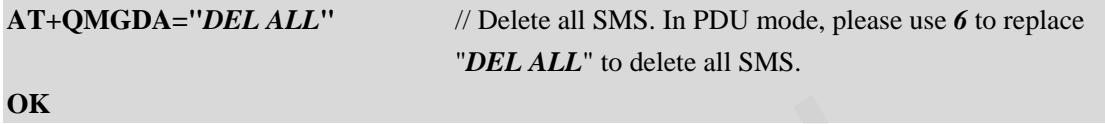

#### **9.6. SMS settings**

#### **9.6.1. Query and set the number of SMS center**

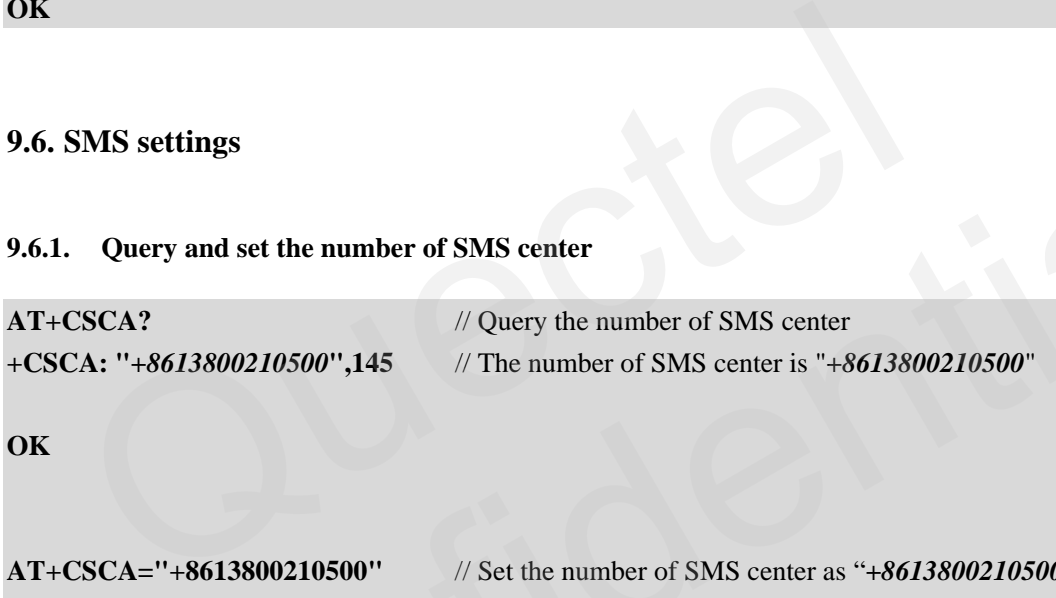

**OK** 

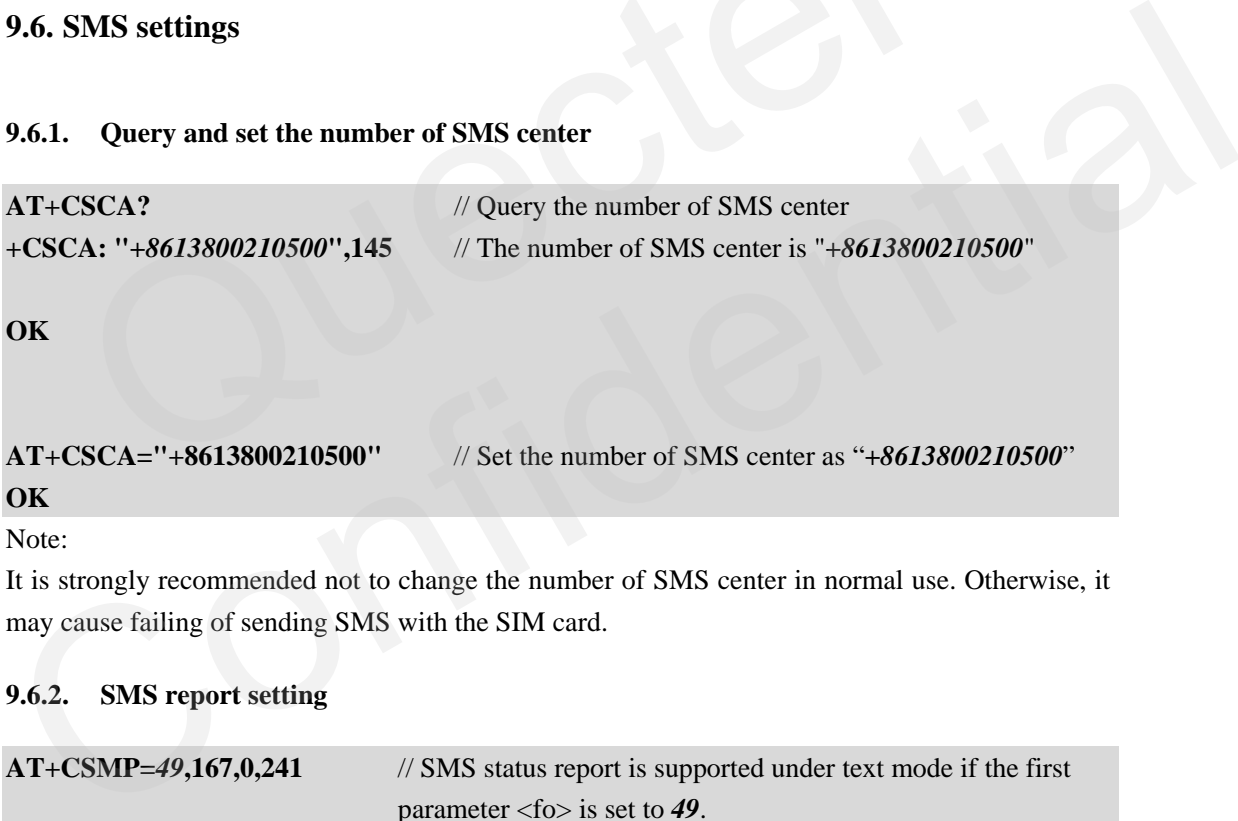

Note:

It is strongly recommended not to change the number of SMS center in normal use. Otherwise, it may cause failing of sending SMS with the SIM card.

#### **9.6.2. SMS report setting**

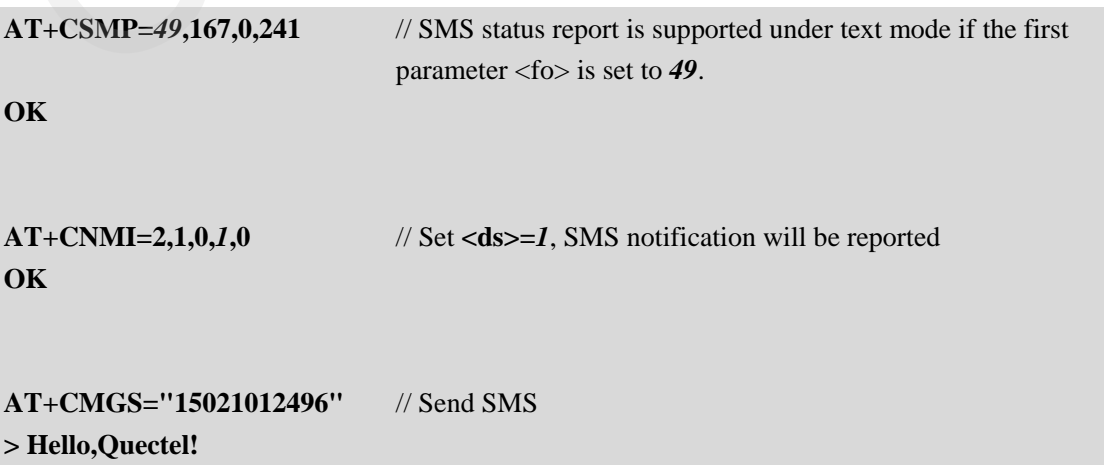

<span id="page-30-0"></span>**+CMGS: 25** 

**OK** 

**+CDS: 6,25,"15021012496",129,"2009/10/15 17:04:11+32","2009/10/15 17:04:12+32",**  // Receive SMS report

### **9.7. Broadcast SMS**

**AT+CSCB=0,"50","1"** // Select specified broadcast SMS **OK** 

# <span id="page-31-0"></span>**10. Phonebook**

#### **Table 9: Phonebook related AT commands**

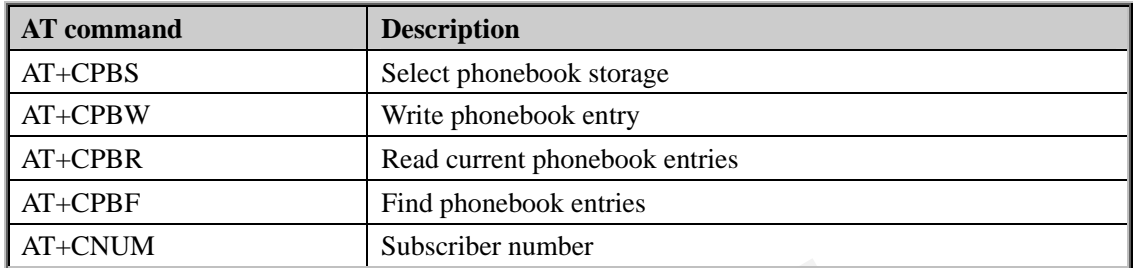

The following sections give some examples for related AT command operations and applications.

#### **10.1. Phonebook settings**

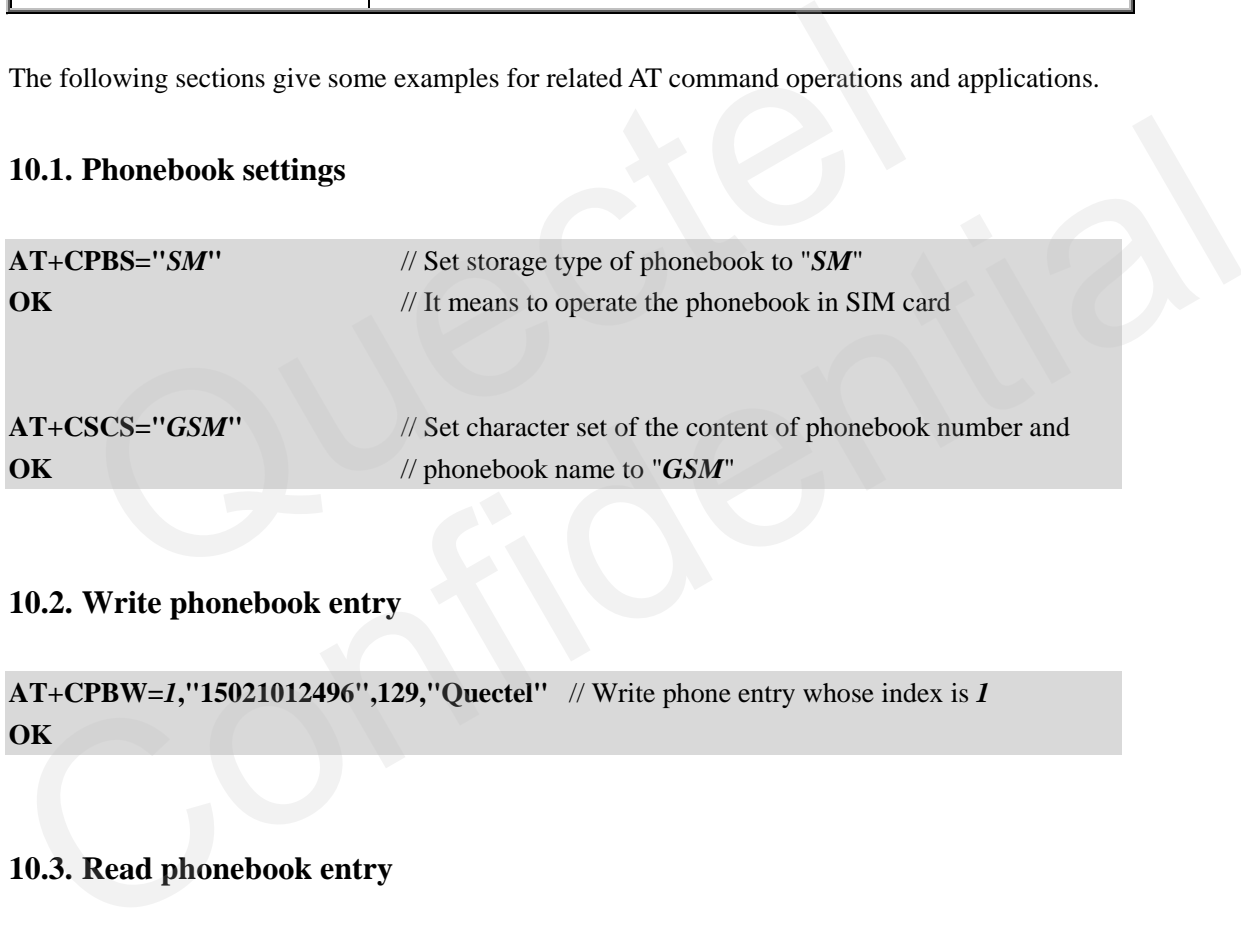

#### **10.2. Write phonebook entry**

**AT+CPBW=***1***,"15021012496",129,"Quectel"** // Write phone entry whose index is *1* **OK** 

#### **10.3. Read phonebook entry**

```
AT+CPBR=1 // Read phonebook entry whose index is 1 
+CPBR: 1,"15021012496",129,"Quectel"
```
**OK** 

#### **10.4. Delete phonebook entry**

**AT+CPBW=***1* // Delete phonebook entry whose index is *1* 

#### <span id="page-32-0"></span>**OK**

#### **10.5. Find phonebook entry**

**AT+CPBF="***Quectel***"** // Find all entries whose names contains "*Quectel*" in current phonebook **+CPBF: 1,"15021012496",129,"Quectel"** 

**OK** 

#### **10.6. Query/set subscriber number**

```
AT+CPBS="ON" // Select phonebook of "ON" type 
OK 
AT+CPBW=1,"13761832100",129,"Own number1" 
OK // Write subscriber number 1
      Query/set subscriber number<br>
CPBS="ON" // Select phonebook of "ON" type<br>
CPBW=1,"13761832100",129,"Own number1"<br>
// Write subscriber number 1<br>
CPBW=2,"15021012496",129,"Own number2"<br>
// Write subscriber number 2<br>
// Write
Confidential
```
**AT+CPBW=***2***,"15021012496",129,"Own number2" OK** // Write subscriber number 2

```
AT+CNUM // Query subscriber number
+CNUM: "Own number1","13761832100",129,7,4
```
**+CNUM: "Own number2","15021012496",129,7,4** 

**OK** 

#### **10.7. Dial phonebook**

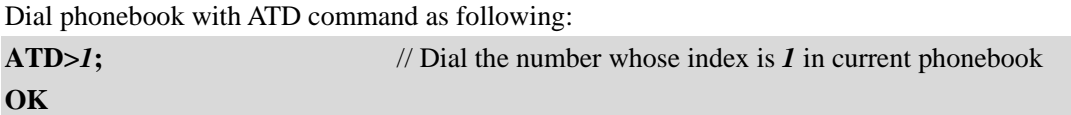

# <span id="page-33-0"></span>**11. GPRS**

#### **Table 10: GPRS related AT commands**

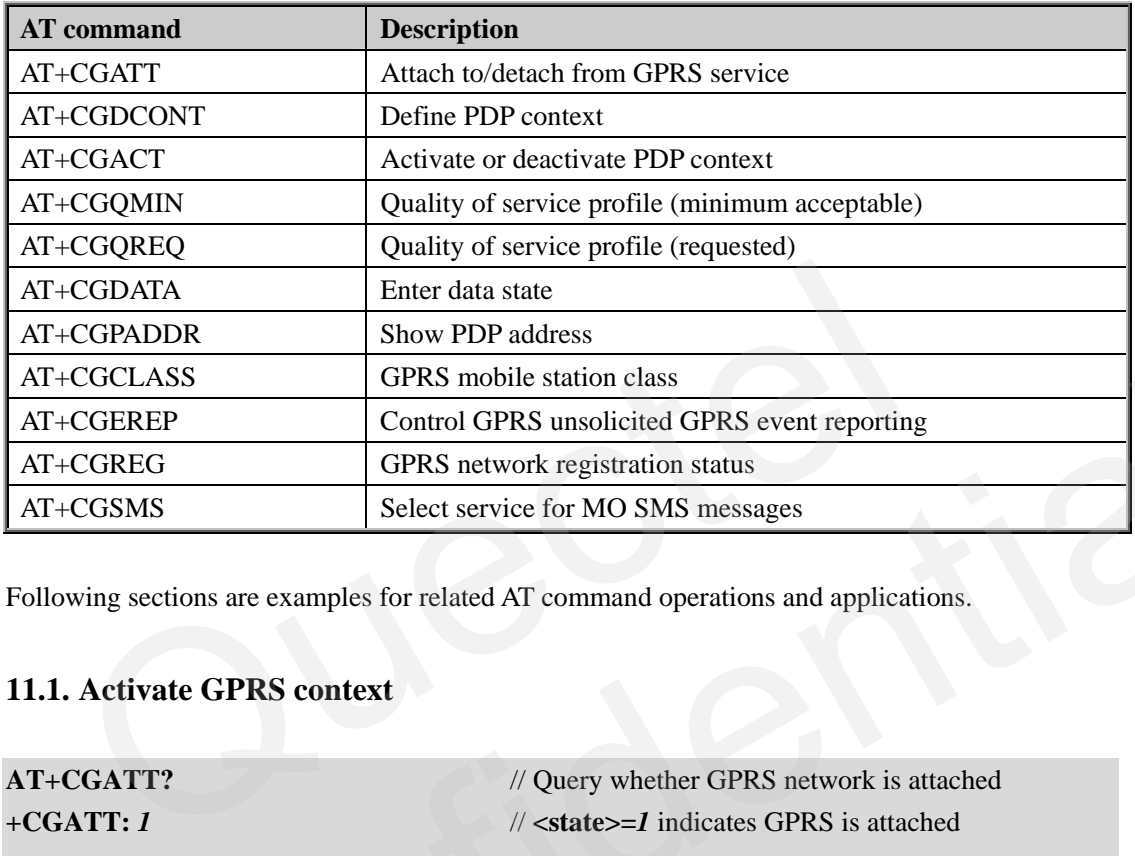

Following sections are examples for related AT command operations and applications.

### **11.1. Activate GPRS context**

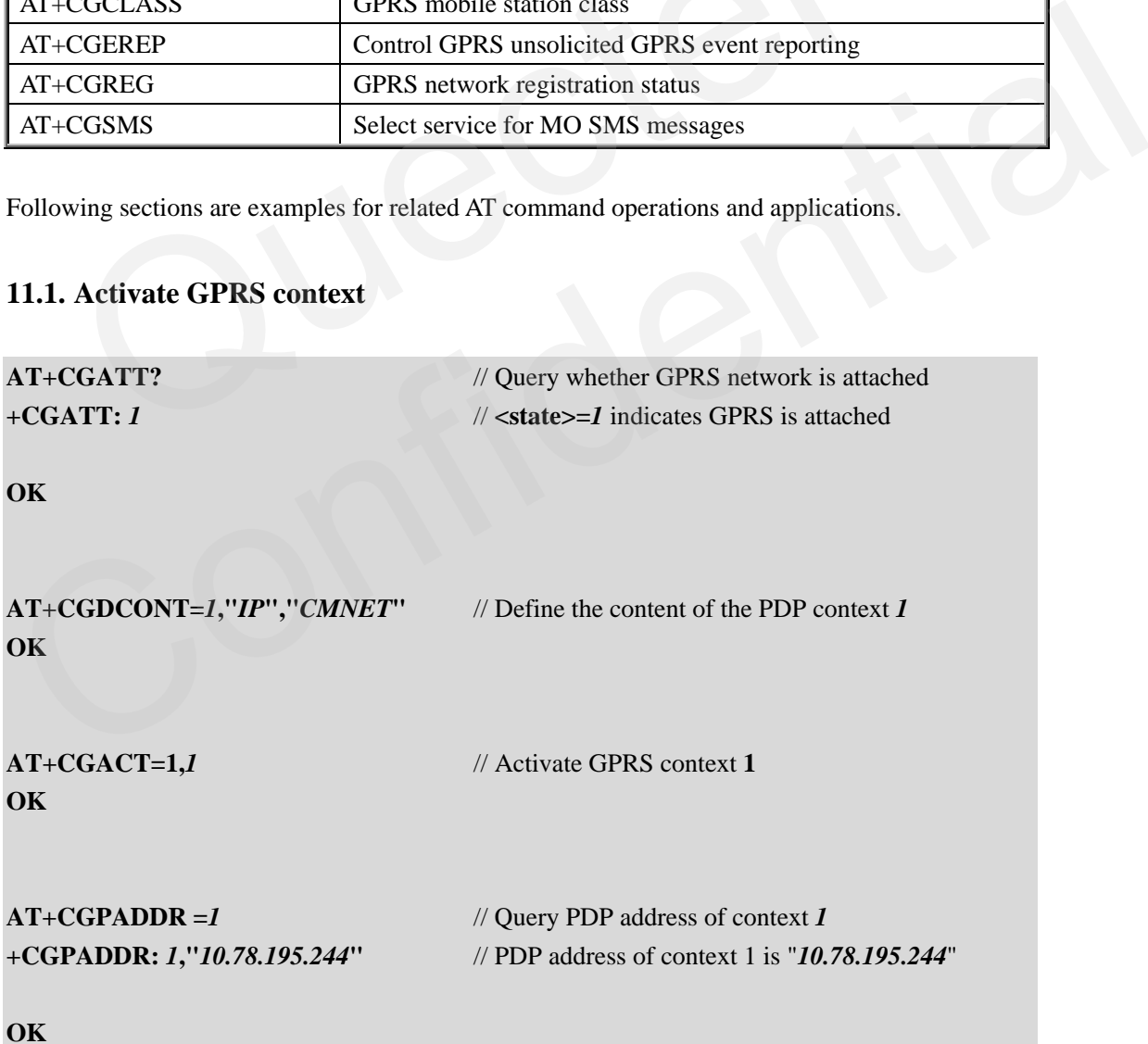

### <span id="page-34-0"></span>**11.2. Deactivate GPRS context**

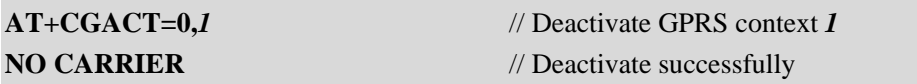

### **11.3. Dial-up internet**

For detailed description, please refer to: *GPRS\_Startup\_UGD.pdf*.

### **12. CSD**

#### **Table 11: CSD related AT commands**

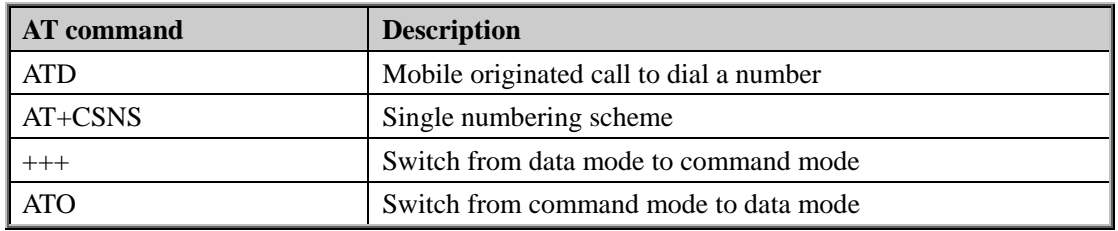

The following sections give some examples for related AT command operations and applications.

#### **12.1. Set up CSD connection**

Here is an example that module A make a CSD call to module B. After connection is established, module A hangs up the call.

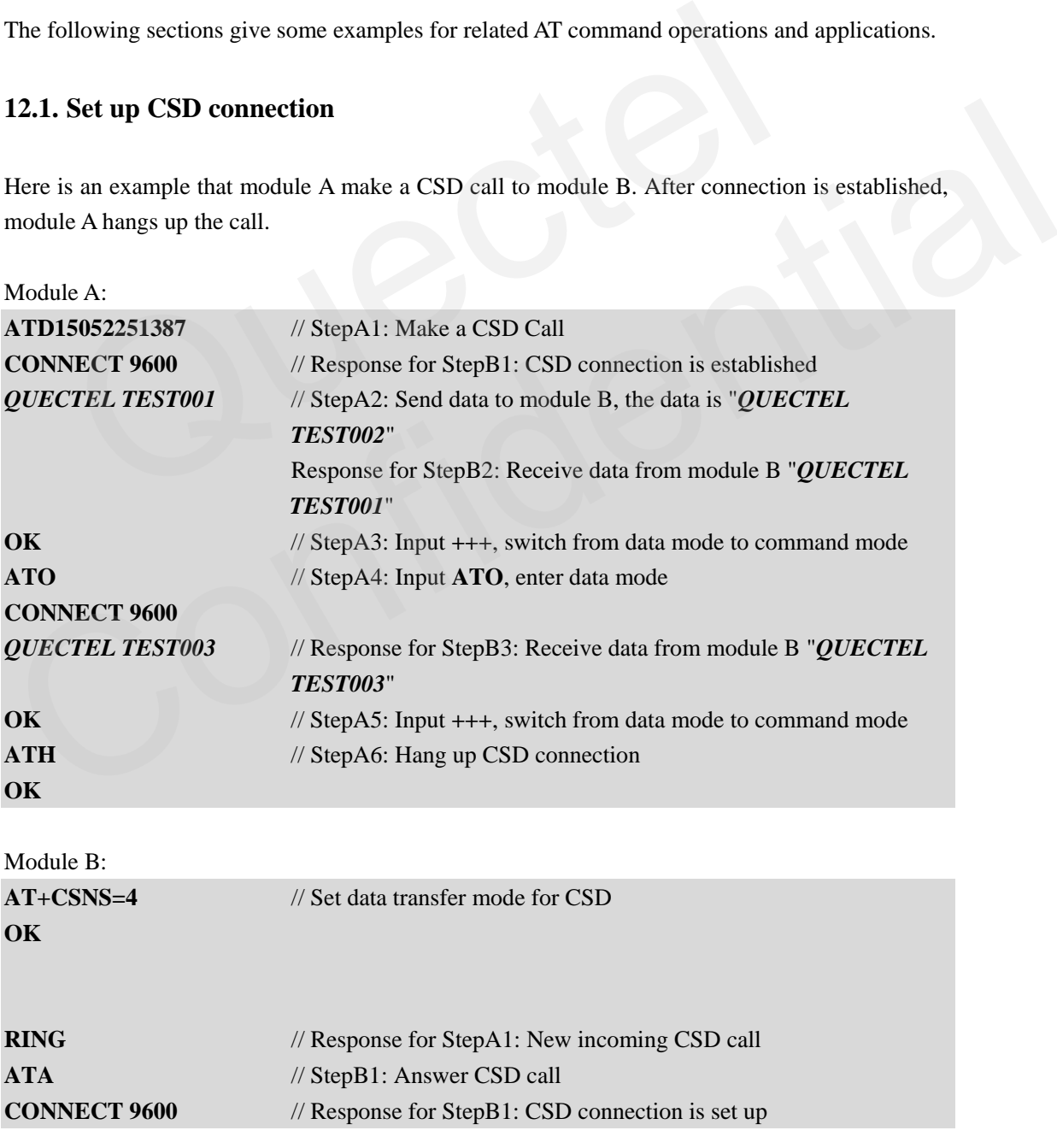

<span id="page-36-0"></span>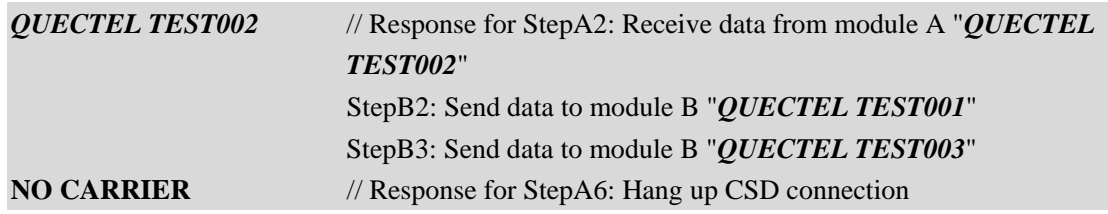

# <span id="page-37-0"></span>**13. TCPIP**

#### **Table 12: TCPIP related AT commands**

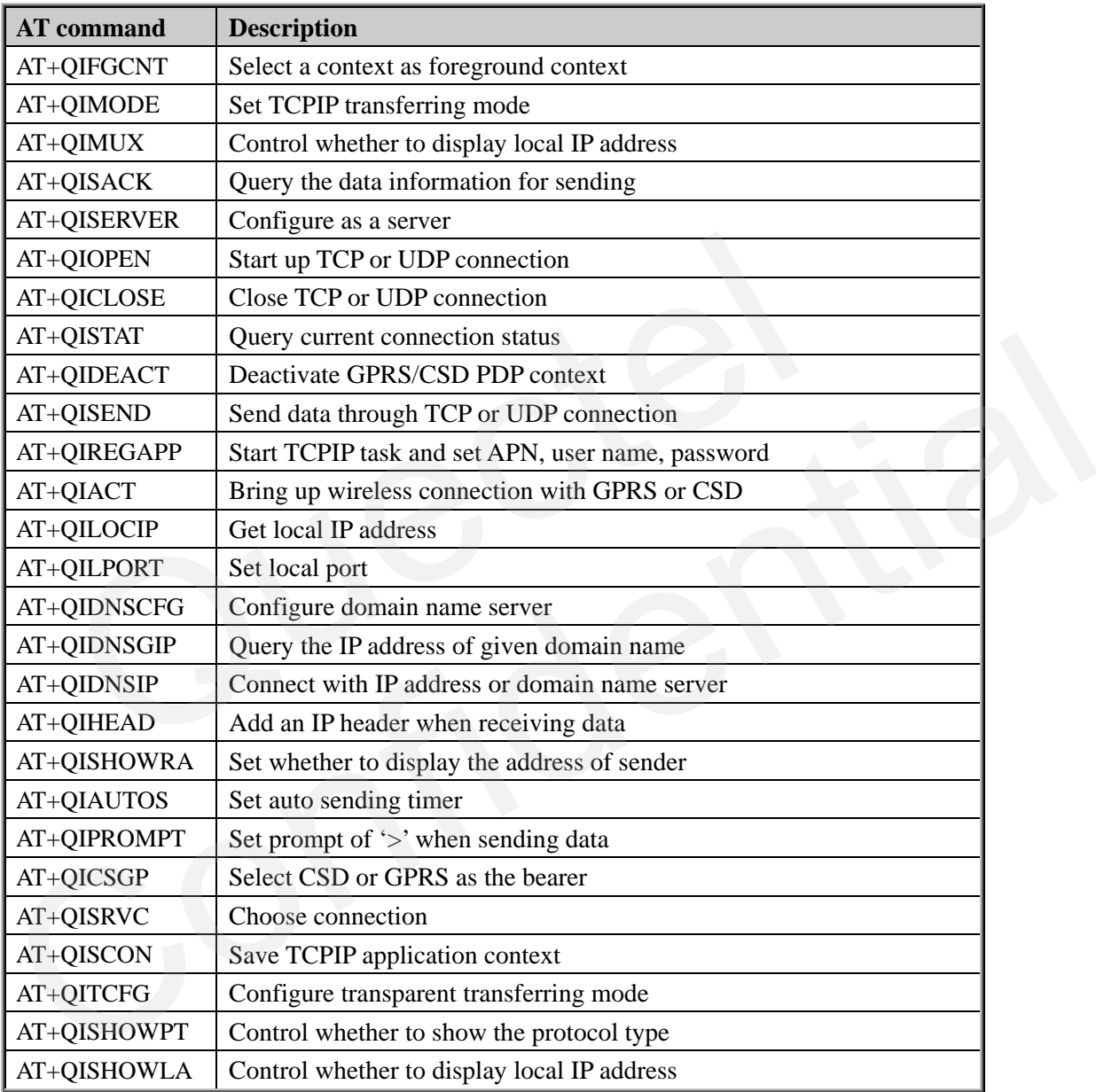

About detailed steps and information, please refer to document: *GSM\_TCPIP\_AN.pdf*.

# <span id="page-38-0"></span>**14. MUX**

#### **Table 13: MUX related AT commands**

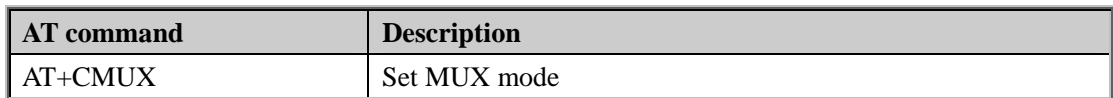

For detailed steps and information, please refer to document *GSM\_MUX\_AN.pdf*.

# <span id="page-39-0"></span>**15. HTTP**

#### **Table 14: HTTP related AT commands**

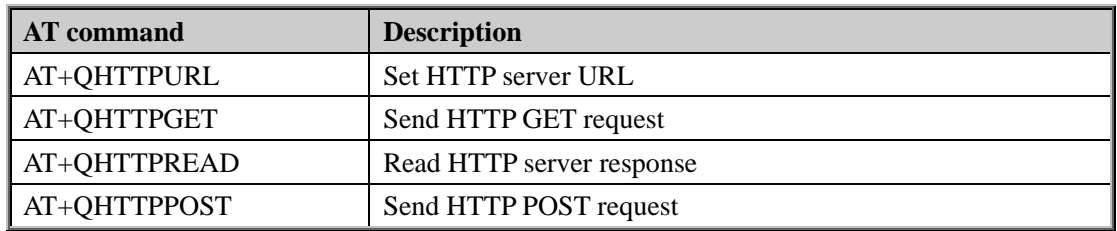

For detailed steps and information, please refer to document *GSM\_HTTP\_ATC.pdf*.

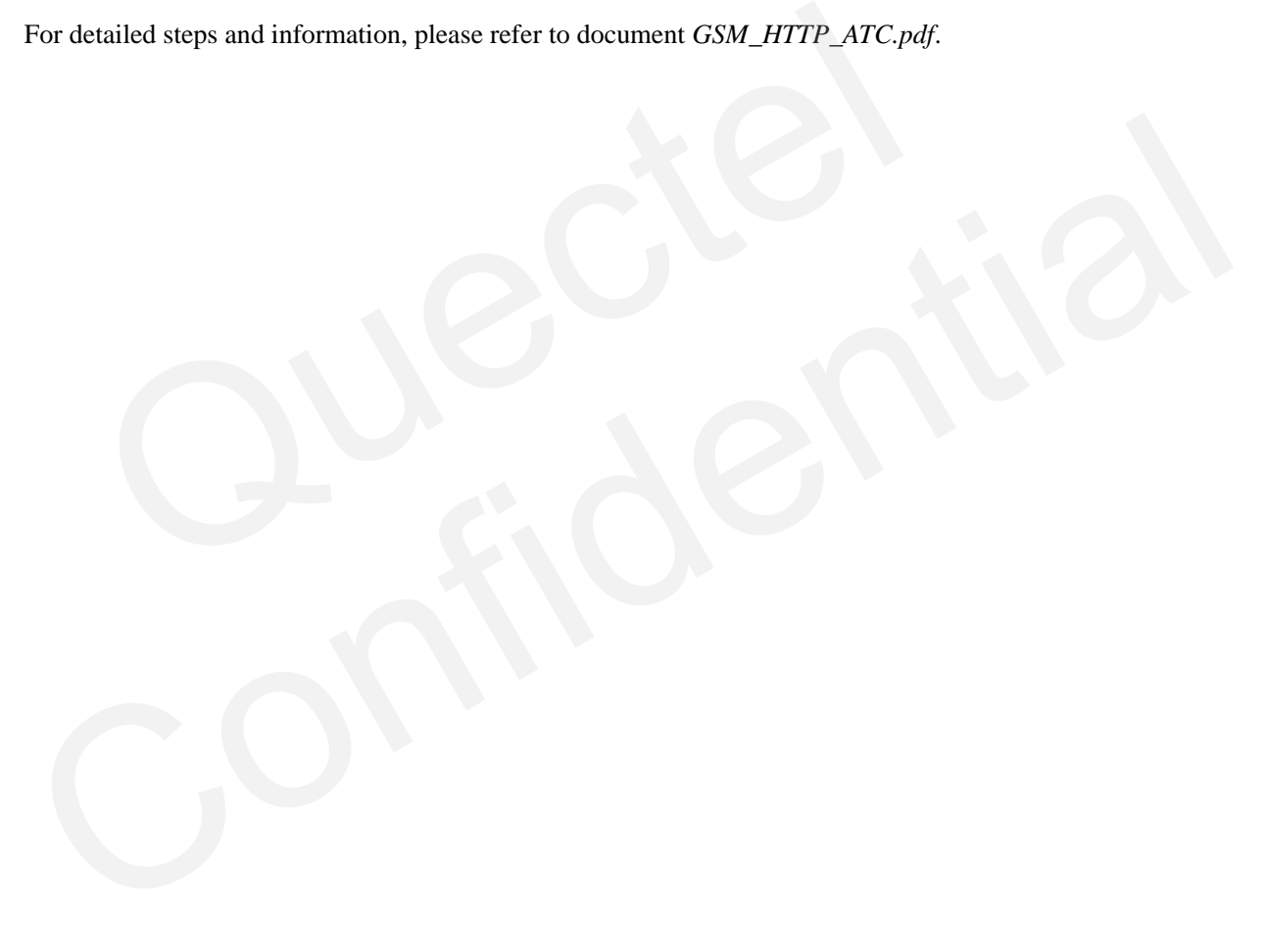

# <span id="page-40-0"></span>**16. FTP**

#### **Table 15: FTP related AT commands**

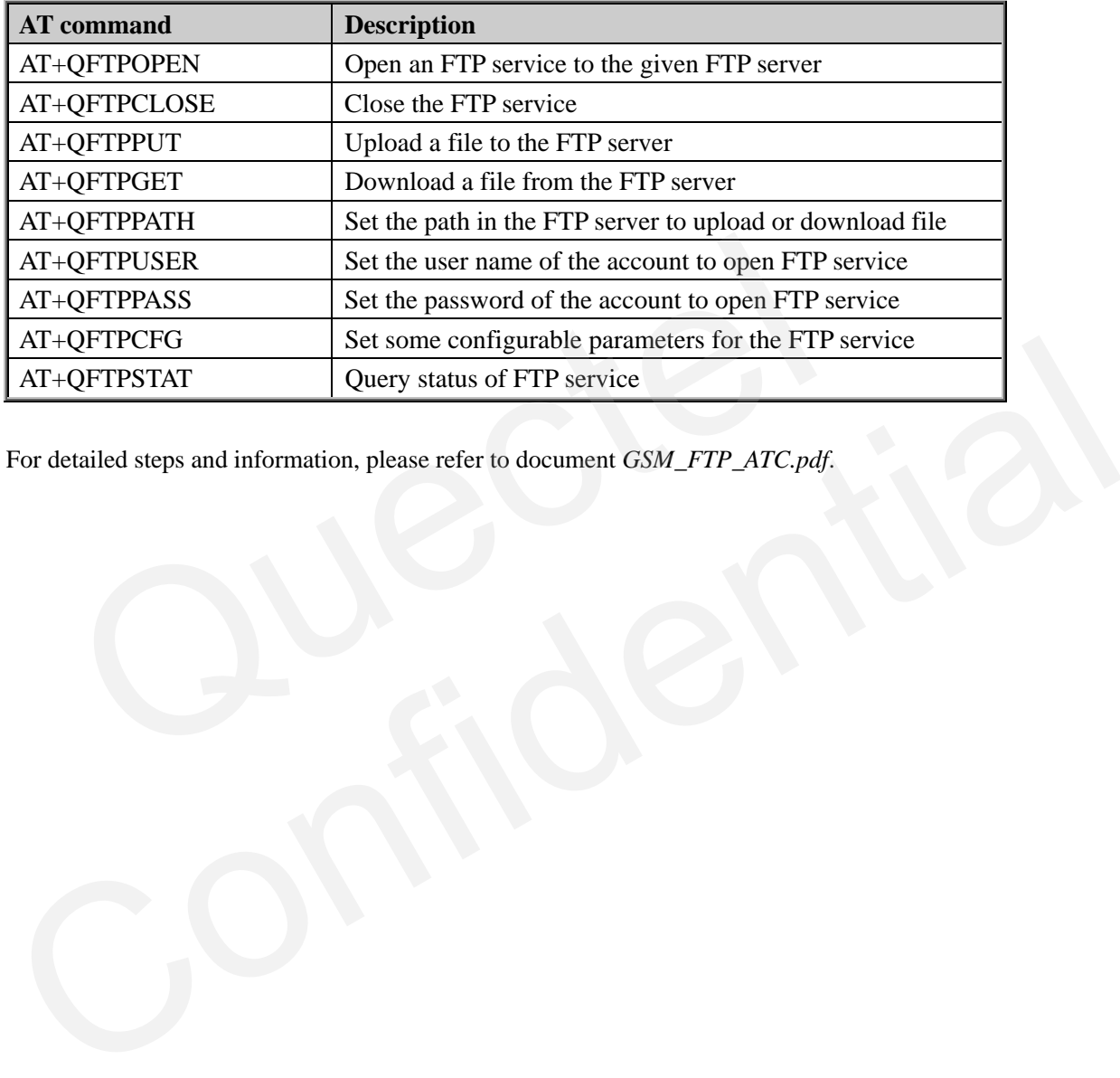

For detailed steps and information, please refer to document *GSM\_FTP\_ATC.pdf*.

# <span id="page-41-0"></span>**17. MMS**

#### **Table 16: MMS related AT commands**

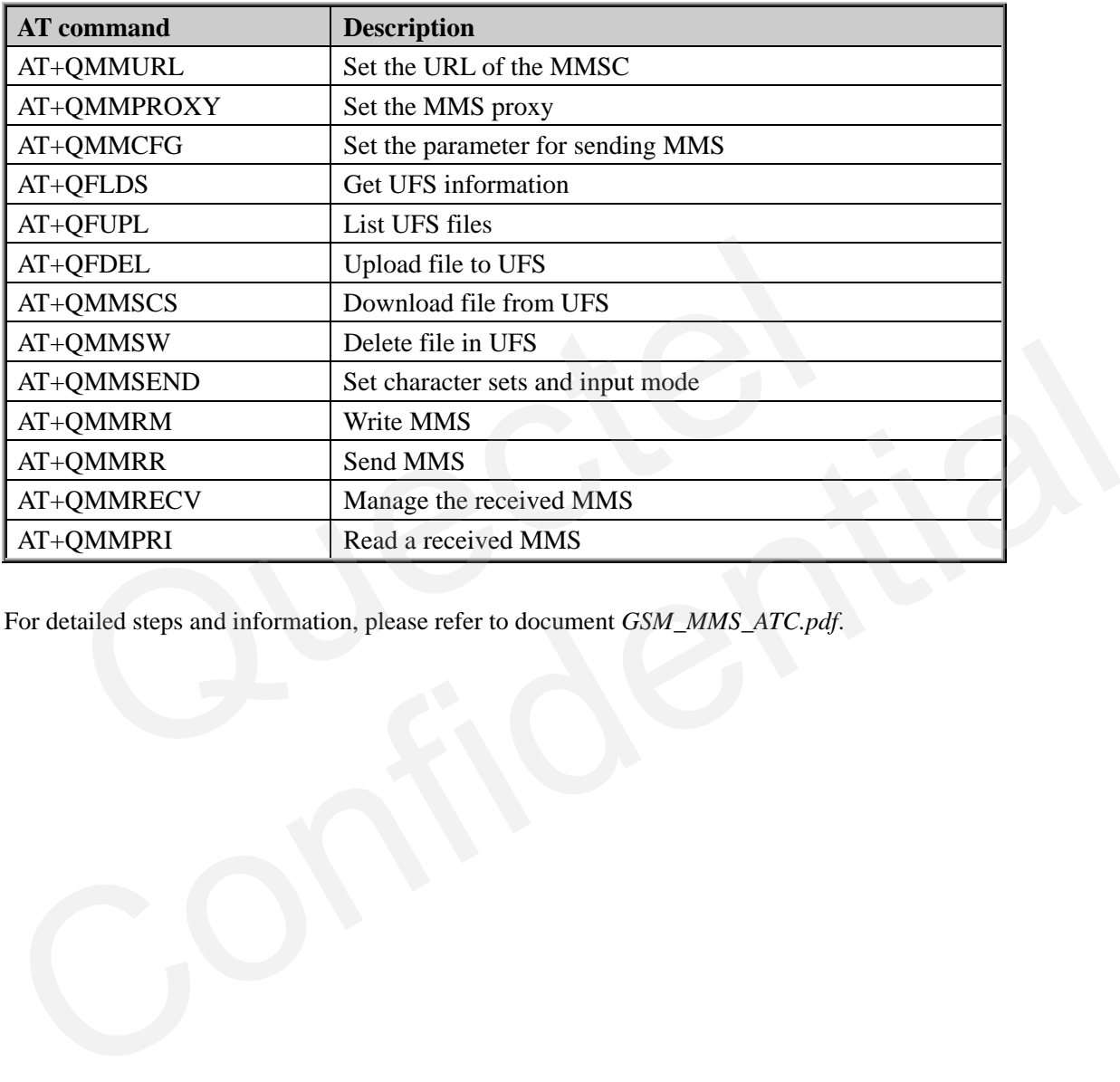

For detailed steps and information, please refer to document *GSM\_MMS\_ATC.pdf*.

# <span id="page-42-0"></span>**18. FAX**

#### **Table 17: FAX related AT commands**

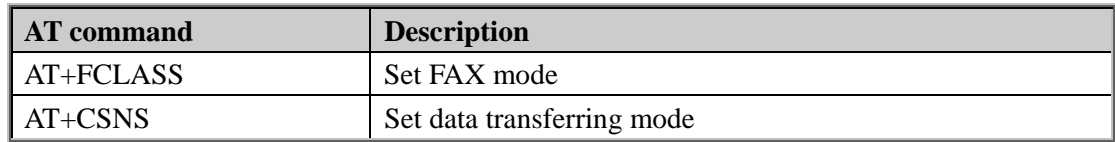

For detailed steps and information, please refer to document *FAX\_ Setup.pdf*.

# <span id="page-43-0"></span>**19. Alarm and others**

#### **Table 18: Alarm and others related AT commands**

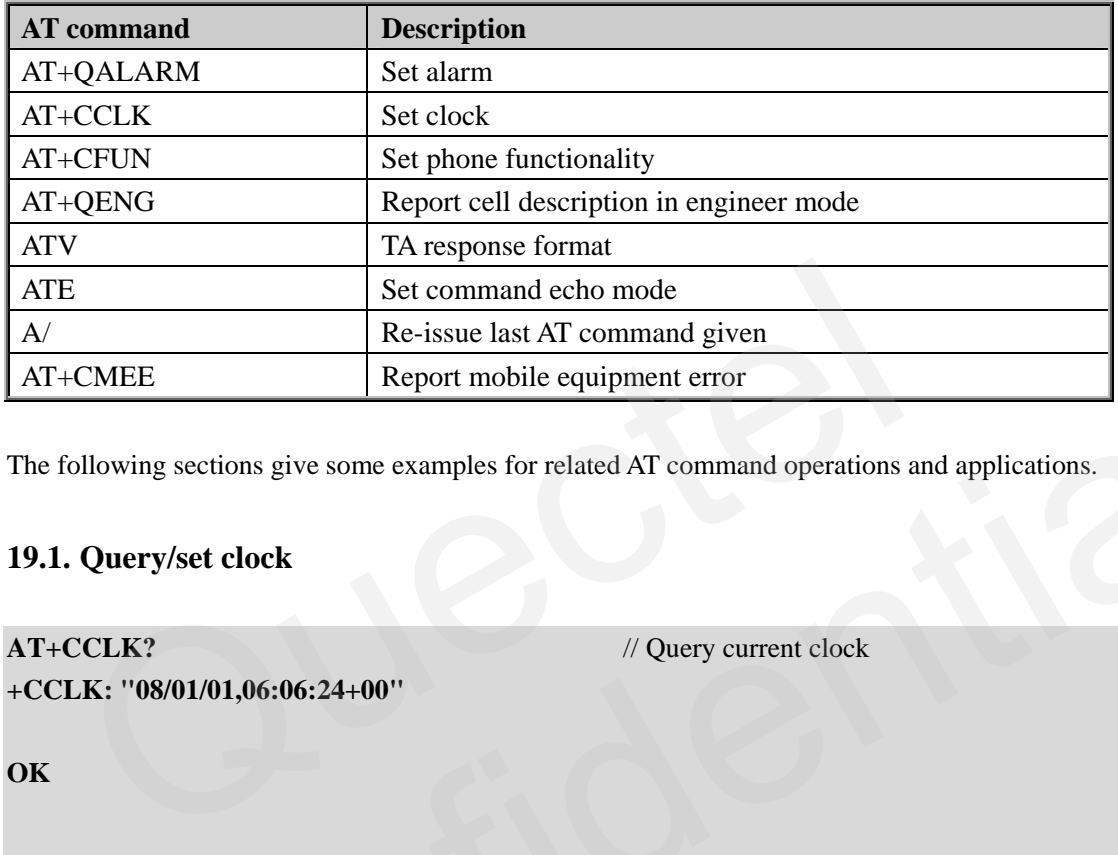

The following sections give some examples for related AT command operations and applications.

#### **19.1. Query/set clock**

**AT+CCLK?** // Query current clock

**+CCLK: "08/01/01,06:06:24+00"** 

**OK** 

**AT+CCLK="***09/09/09,12:00:00+00***"** // Set clock **OK** 

#### **19.2. Set alarm**

Example 1: Normal alarm **AT+CCLK?** // Query current clock **+CCLK: "08/01/02,00:04:29+00"**  The following sections give some examples for related AT command operations and applications.<br>
19.1. Query/set clock<br>
AT+CCLK?<br>  $+$ CCLK: "08/01/01,06:06:24+00"<br>
OK<br>
AT+CCLK="09/09/09,12:00:00+00"<br>  $\frac{1}{2}$  Set clock<br>
OK<br>

**OK** 

**AT+QALARM=1, "08/01/02,00:06:00+00",0,***0* // **<power>=***0,* set as normal alarm **OK** 

**ALARM RING** // Alarm expires

**GSM\_ATC\_AN\_V1.00 - 42 -** 

<span id="page-44-0"></span>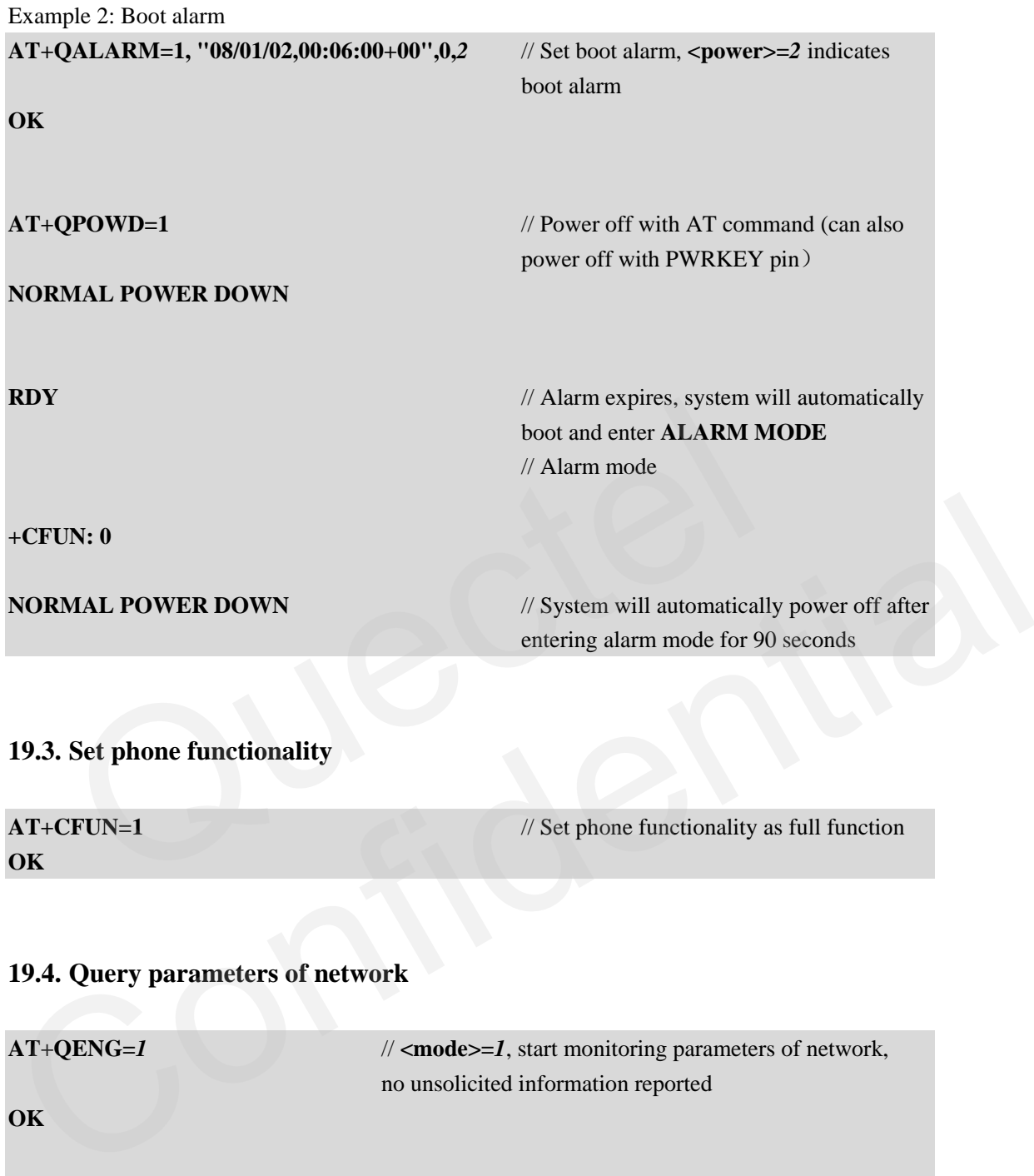

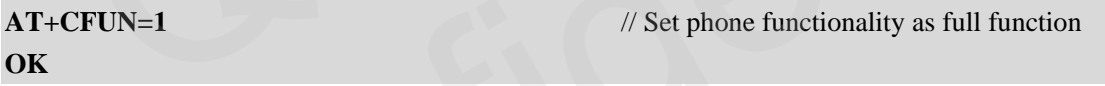

### **19.4. Query parameters of network**

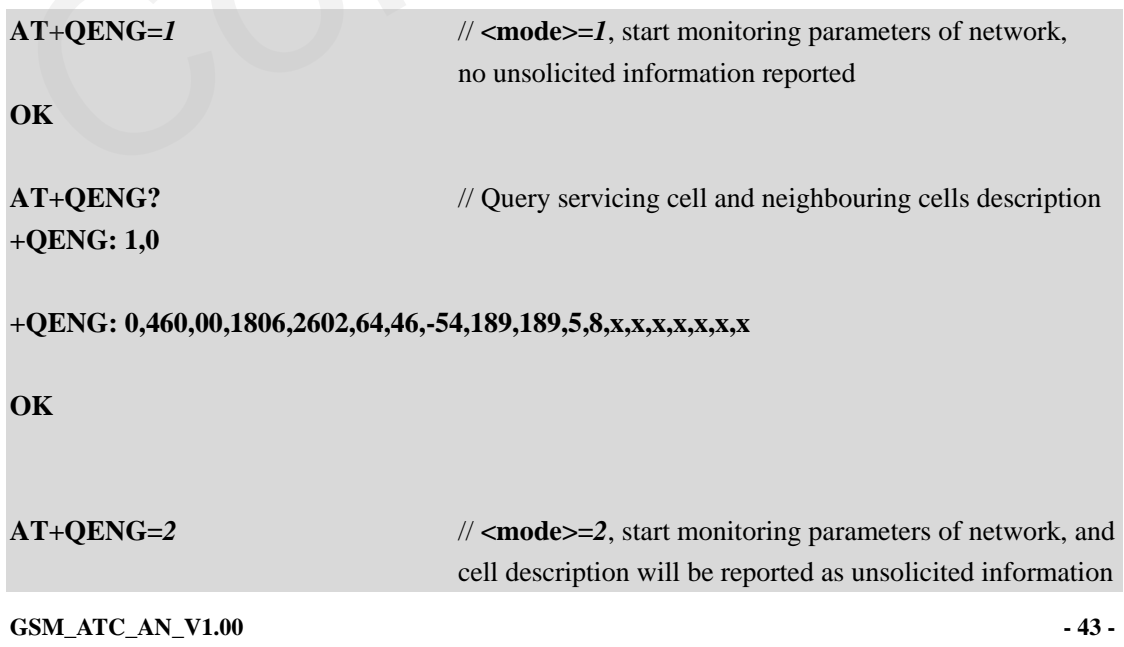

### **OK**

**+QENG: 0,460,00,1806,2602,64,46,-54,190,190,5,8,x,x,x,x,x,x,x**  // URC reported **AT+QENG=***0* // **<mode>=***0,* stop monitoring parameters of network,

# **OK**

#### **19.5. Settting of power saving mode**

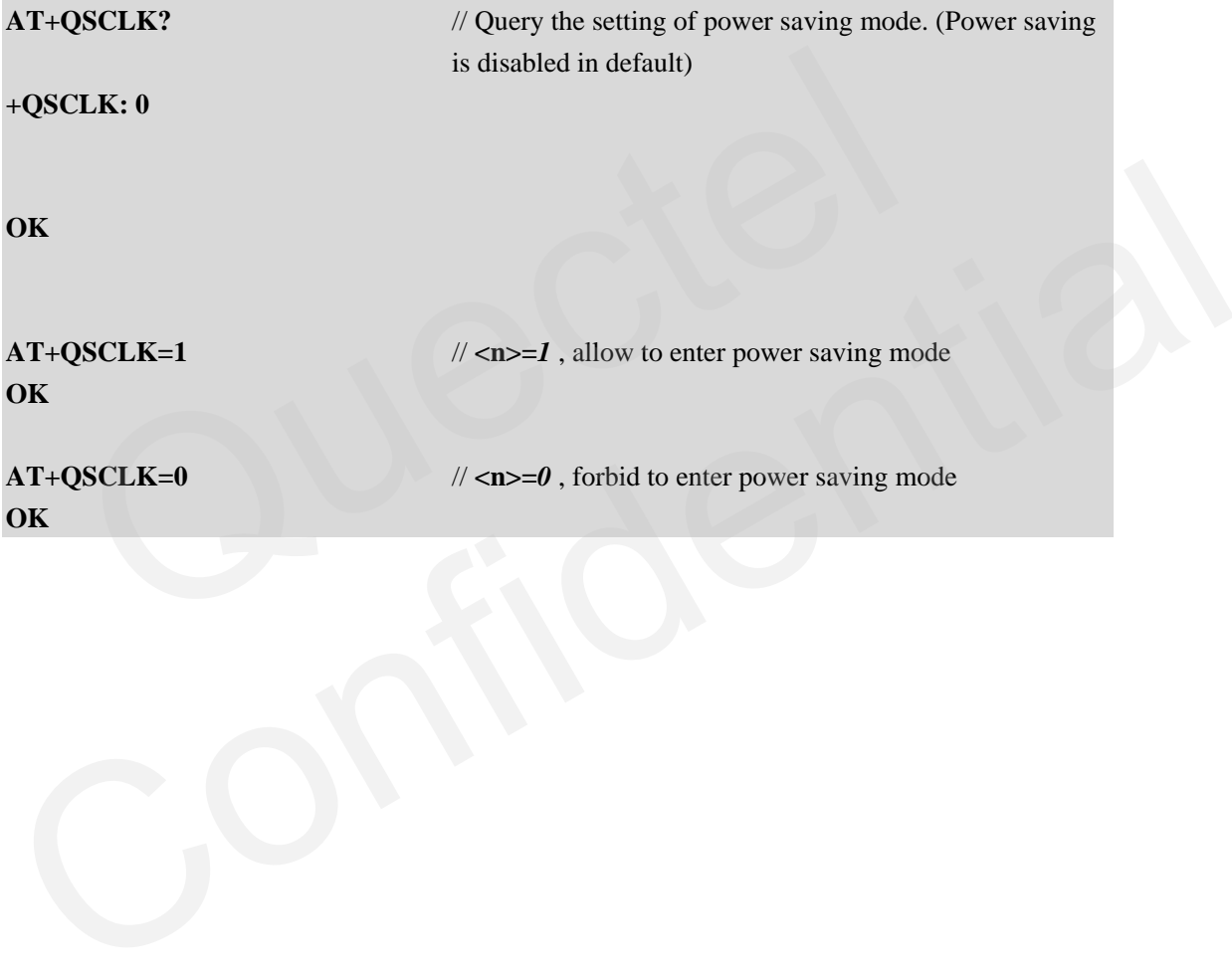

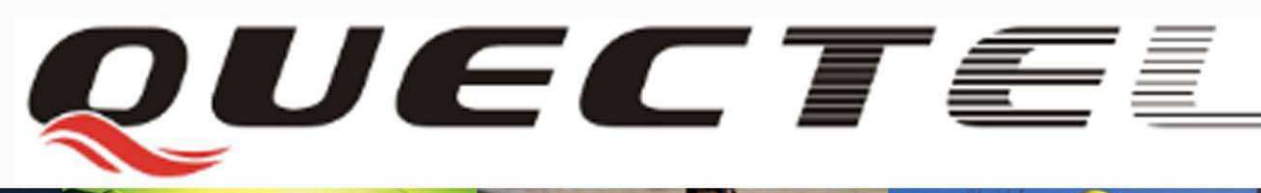

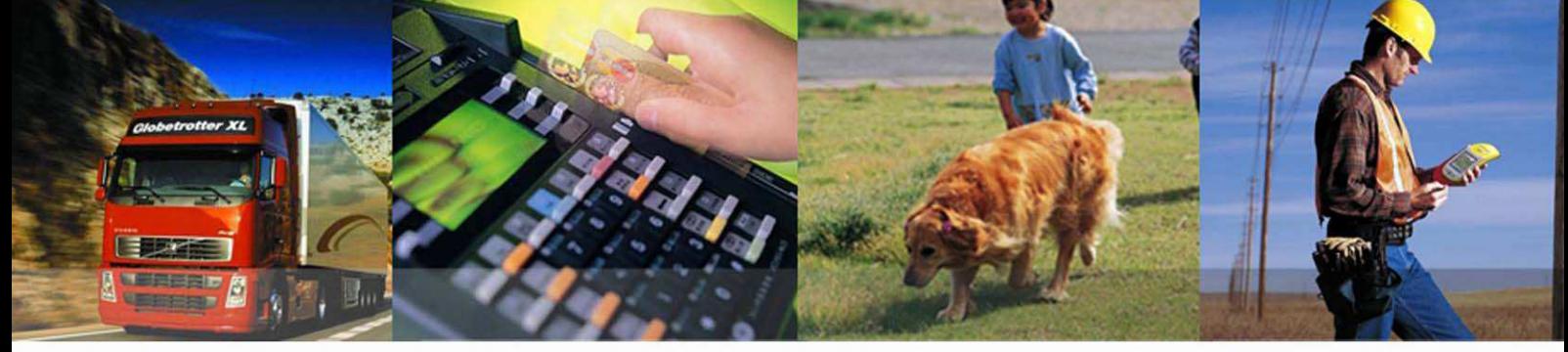

### **Shanghai Quectel Wireless Solutions Co., Ltd.**

**Room 801, Building E, No.1618, Yishan Road, Shanghai, China 201103 Tel: +86 21 5108 2965 Mail: [info@quectel.com](mailto:info@quectel.com)**